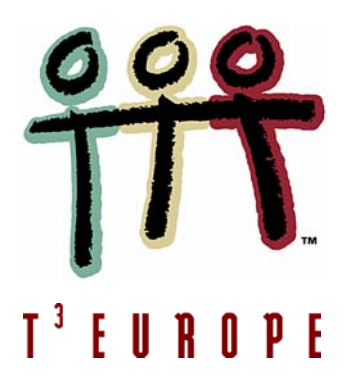

**Cahiers T3 Europe Vlaanderen nr. 1**

# **Mathematiseren met functies in de derde graad**

Tien concrete problemen

*Luc Gheysens*

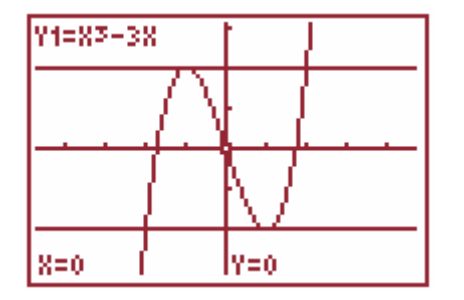

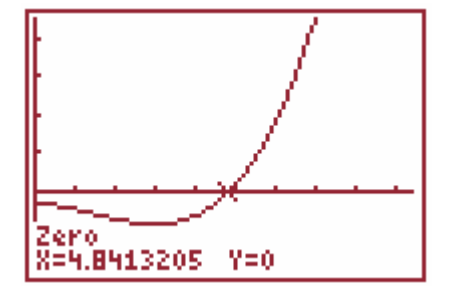

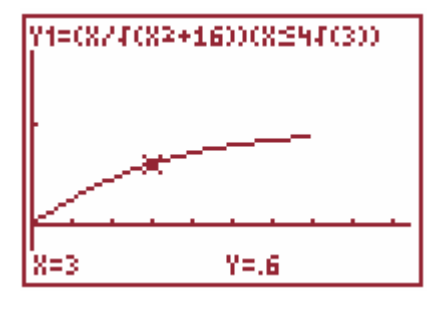

0000

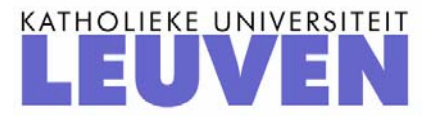

# **Mathematiseren met functies in de derde graad**

**Tien concrete problemen** 

*Luc Gheysens*

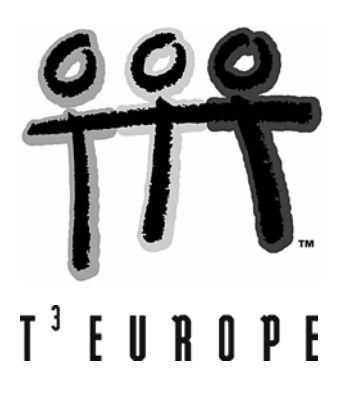

# **MATHEMATISEREN MET FUNCTIES IN DE DERDE GRAAD**

Luc Gheysens

De nieuwe ASO-leerplannen voor de derde graad voorzien de mogelijkheid om aan projectwerk en seminariewerk te doen in het kader van de vrije ruimte. Zowel voor ASO als TSO/KSO is een onderzoeksgerichte studiehouding een na te streven doel. In het ruime aanbod van wiskundehandboeken gaan de auteurs in op deze nieuwe uitdaging door heel wat bruikbaar materiaal te publiceren waarin wiskunde het werkinstrument biedt voor vakoverschrijdende toepassingen. Hieruit werd gretig geput bij de samenstelling van deze brochure.

Deze werkteksten bieden de kans om leerlingen van het vijfde en zesde jaar onder begeleiding van de leerkracht een aantal functies op een zelfstandige manier te leren ontdekken en te bestuderen. Belangrijk hierbij is dat ze de opdrachten zelfstandig (via individueel werk of via groepswerk) afwerken. De oplossingssleutel en persoonlijke begeleiding van de leerkracht zullen hen hierbij helpen.

Bij het opstellen van de functievoorschriften en bij oplossing van de opdrachten zullen we gebruik maken van het grafisch rekentoestel TI-83/84 Plus. De opgaven kunnen echter even goed met een computerpakket zoals TI InterActive!™ worden aangepakt. In enkele opdrachten doen we een beroep op Derive™ en Cabri™ of wordt er gevraagd informatie op te zoeken op het Internet.

Naast een aantal 'zuiver wiskundige' problemen, komen hier een aantal vraagstukjes aan bod die men als vakoverschrijdende toepassingen kan beschouwen door hun verband met o.a. fysica, mechanica, astronomie, economie, …

Belangrijk is hierbij de techniek van het mathematiseren en oplossen van problemen. De nieuwe leerplannen schenken hieraan bijzondere aandacht. We citeren :

*De leerlingen worden binnen en buiten de context van de wiskundevorming geconfronteerd met allerlei problemen, die soms relatief ingewikkeld kunnen zijn. Door hun wiskundekennis adequaat aan te wenden kan deze complexiteit vereenvoudigd worden. Daartoe moeten ze het probleem vlot kunnen onderzoeken of analyseren en er de wiskundige elementen van herkenen en onderscheiden. Door het probleem met een wiskundig model te beschrijven kan het verhelderd worden. Vaak komt het er op neer op zoek te gaan naar de juiste gegevens, de vraag correct en helder te formuleren, de relaties die de context aanreikt in wiskundige termen uit te drukken. Het resultaat is een vergelijking, een stelsel, een meetkundige situatie, …. Met behulp van de beschikbare wiskundekennis kan dan het (verwiskundigd) probleem aangepakt worden met vertrouwde oplossingsmethoden. Het resultaat moet uiteraard geïnterpreteerd worden in de context om te onderzoeken of het daar betekenisvol is.* 

*Bij de probleemstelling gebruiken de leerlingen heuristiek die vaak transfereerbaar is naar andere probleemsituaties. De wiskundige inhouden zijn hier slechts ondersteunend voor het ontwikkelen van deze probleemoplossende vaardigheden.* 

*Zo kunnen leerlingen onder meer leren* 

- *een goede voorstelling van een probleem te maken, o.m. herkenbaarheid van een probleem, herkenbaarheid van wiskundekennis;*
- *de relaties binnen het probleem te analyseren, bijv. noodzakelijke en overbodige informatie onderscheiden, bijkomende informatie zoeken;*
- *een oplossingsplan op te stellen als nodig, bijv. het probleem opsplitsen in deelproblemen, een restrictie maken op de probleemstelling (i.c. het beperken van onderdelen om een wiskundige beschrijving mogelijk te maken), een vermoeden formuleren en toetsen;*
- *adequaat hulpmiddelen in te schakelen, bijv. vakspecifieke informatie, vademecum, aanwending van ICT;*
- *oog te hebben voor de interpretatie van resultaten;*
- *een gecontroleerde houding te ontwikkelen van terugkijken zowel op de fase van het stellen en/of het analyseren van het probleem, als die van het effectief oplossen;*
- *na te denken over de gevolgde oplossingsweg en hieruit conclusies te trekken naar de aanpak van een volgend probleem, bijv. hun wiskundekennis verhogen of beter structureren, bepaalde vaardigheden oefenen, betere kennisschema's uitwerken, onderdelen herhalen.*

*Het verwerken van problemen met behulp van wiskunde kan bij de leerlingen opvattingen en houdingen ontwikkelen over wiskunde. Zo zullen ze zich realiseren dat wiskunde meer is dan een stel regels, maar effectief kan ingezet worden om problemen uit het reële leven op te lossen of ten minste om er inzicht in te verwerven.* 

*Ze kunnen inzien dat de vaardigheden verworven bij de aanpak van problemen binnen de wiskundevorming ook ingezet kunnen worden bij het oplossen van andere problemen. Zo kan een onderzoekende houding aangewend worden in elk probleemproces (bijv. verzamelen, aanvullen van informatie, opzoeken of herhalen van kennis, kritische houding ten aanzien van informatie). Zo ontwikkelt een wiskundige probleemaanpak vaak het doorzettingsvermogen en de zin voor nauwkeurigheid. Een houding van systematisch reflecterend terugkijken op een oplossingsproces kan hen leren fouten te vermijden en bij te sturen. Daardoor zal de tevredenheid over de uitvoering van een opdracht toenemen, en van daaruit kan het geloof in de eigen capaciteiten en hun zelfvertrouwen groeien.* 

*Deze houdingen zijn ook van fundamenteel belang bij het leren zelf, i.c. een onderzoekende houding, doorzettingsvermogen, geloof in eigen kunnen, gecontroleerd uitvoeren van een plan, reflecterende feedback, ….* 

# **Inhoud**

#### **BEHANDELDE PROBLEMEN**

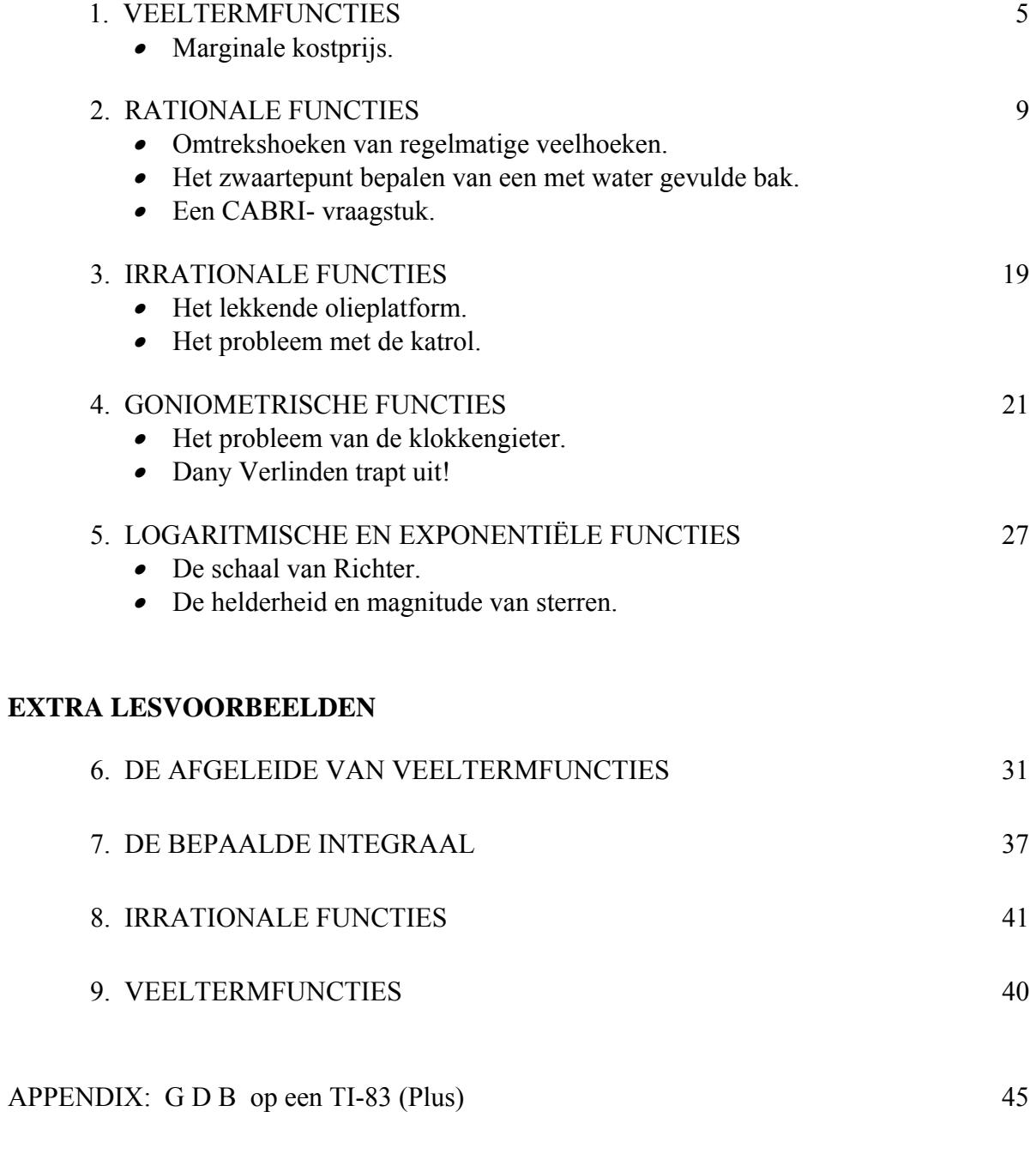

OPLOSSINGEN VAN DE PROBLEMEN IN 1-5 51

**Probleem 1 . Marginale kostprijs** (met dank aan collega Walter De Volder).

**Een firma produceert balpennen. De totale productiekosten K(x) per dag hangen af van de geproduceerde hoeveelheid x. (Productie-eenheid = 1000 stuks, geldeenheid € 2,5 ). De nodige informatie staat in de onderstaande tabel :** 

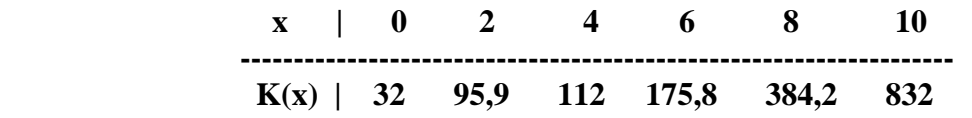

#### **OPDRACHTEN**

1.1. Gebruik de GRM om aan te tonen dat de kostenfunctie K bij benadering bepaald is door K(x) =  $2x^3 - 18x^2 + 60x + 32$ .

Breng de x-waarden in lijst  $L_1$ , de K(x)-waarden in lijst  $L_2$  en voer kubische regressie uit via STAT CALC 6:CubicReg. Vergelijk het resultaat van de GRM met het resultaat dat je met behulp van TI InterActive! bekomt.

Schets hieronder de grafiek van de kostenfunctie K.

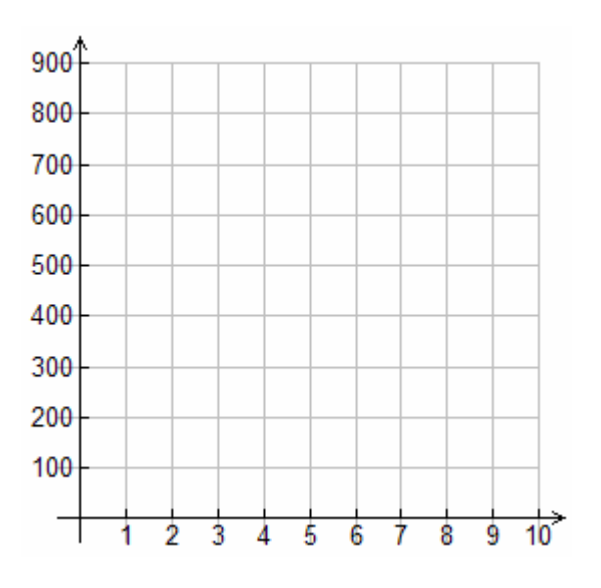

1.2. De balpennen worden verkocht aan 50 geldeenheden per productie-eenheid. De omzetfunctie is dus  $O(x) = 50x$ .

De winstfunctie W is dan bepaald door W(x) = ……………………………… .

Breng de kostenfunctie K(x), de omzetfunctie  $O(x)$  en de winstfunctie W(x) in beeld op de GRM in een passend venster. Kies Xmin = 0 en Xmax = 9,4. Wat is het voordeel van deze keuze? Teken de grafieken van de functies O en K over op het bovenstaande rooster.

1.3 Voor welke x is W(x) maximaal?

Rekenwerk :

W  $(x) = 0 \Leftrightarrow$ 

Het blijkt dat de winst maximaal is voor een dagproductie van 5,708 productieeenheden (5708 stuks per dag).

We kunnen nu het volgende besluit formuleren : de maximale winst bedraagt ........ geldeenheden of .........  $x \in 2.5 = \epsilon$ ..............

1.4. Toon aan dat voor die x-waarde de raaklijn aan de  $K(x)$ - grafiek evenwijdig loopt met de O(x)-grafiek.

 We verifiëren dit eerst op de GRM. Zorg ervoor dat enkel de grafieken van de functies K en O op het scherm staan. Construeer de raaklijn in het punt  $(x, K(x))$ voor x = 5,708. Gebruik hiervoor de instructie 2nd DRAW 5:Tangent( .

 Het blijkt dat de richtingscoëfficiënt van de raaklijn gelijk is aan 50 en bijgevolg zal deze raaklijn evenwijdig lopen met de omzetrechte.

We zoeken nu een algemene verklaring voor deze regel.

De inkomsten die een bedrijf door verkoop bekomt, noemt men de omzet, die uiteraard afhankelijk is van de productie  $x : O(x) = p.x$ . Hierbij is p de prijs per productie-eenheid. De gemaakte kosten stellen we voor door K(x).

De winst is dan W(x) = …………………………….. .

Toon nu zelf aan dat W ' (x) =  $0 \Leftrightarrow K$  ' (x) = p.

Bewijs.

In woorden betekent dit dat de toename van de kosten per geproduceerde eenheid (dit noemt men in de economie *de marginale kostprijs*) dan gelijk is aan de prijs per eenheid.

Om een maximale winst te bekomen moet de productie zo gekozen worden dat …………………………………………………………………………………… ……………………………………………………………………………………

1.5. Hoeveel moet de prijs per eenheid minstens zijn opdat er winst zou gemaakt worden?

 De oplossing is de richtingscoëfficiënt van de raaklijn uit de oorsprong aan de grafiek van de kostenfunctie.

 Om die te berekenen, duiden we eerst een willekeurig punt P(x, K(x)) aan op de kostenkromme. De richtingscoëfficiënt van de rechte OP is dan gelijk aan

> *x K*(*x*) = ………………………………………. (verklaar!)

Precies wanneer deze richtingscoëfficiënt minimaal is, wordt OP de raaklijn aan de grafiek van de functie K.

We berekenen daarom de x-waarde waarvoor 
$$
\left(\frac{K(x)}{x}\right)' = 0.
$$

Rekenwerk (kan dit manueel ?!):

(Tip: je bekomt een derdegraadsvergelijking; gebruik de GRM om deze vergelijking op te lossen).

Besluit : vanaf een verkoopprijs van  $\epsilon$  26,35 per productie-eenheid is er winst mogelijk. Slaagde je er in dit antwoord te vinden?

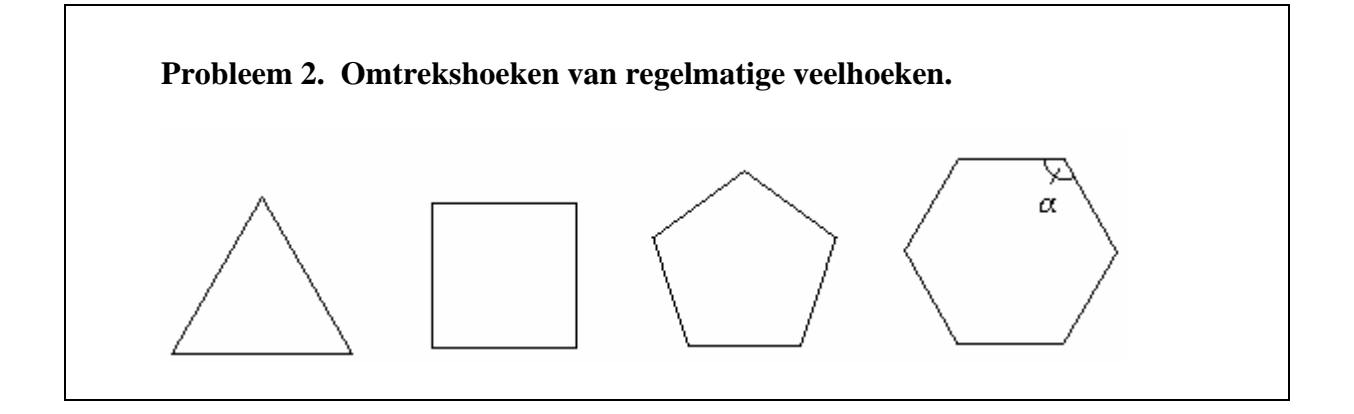

- 2.1. Bepaal de grootte van de omtrekshoeken van een regelmatige zeshoek en van een regelmatige vijfhoek.
- 2.2. Stel een algemeen geldende formule op die het verband uitdrukt tussen de grootte van de omtrekshoeken  $\alpha$  van een regelmatige n-hoek.

α(n) = …………………….

2.3. Gebruik de GRM om de onderstaande tabel in te vullen.

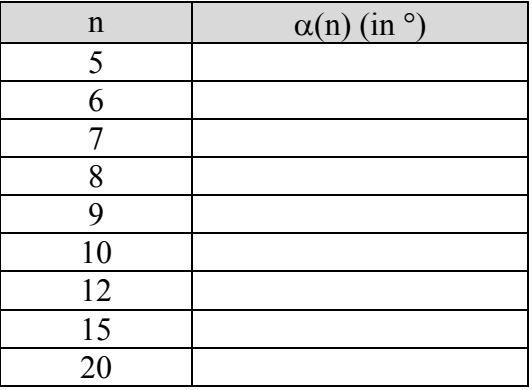

2.4. Hoeveel zijden moet een regelmatige veelhoek minstens hebben opdat de omtrekshoeken minstens 175° zouden zijn.? Los dit probleem manueel op.

2.5. Kan je met de volgende uitspraak akkoord gaan? Verklaar! " Een cirkel is een regelmatige veelhoek waarvan de omtrekshoeken gelijk zijn aan een gestrekte hoek."

#### 2.6. ONDERZOEKSOPDRACHT.

Stel algemene formules op voor:

- het aantal diagonalen D van een regelmatige n-hoek
- de oppervlakte A en de omtrek P van een regelmatige n-hoek die ingeschreven is in een cirkel met straal r
- de oppervlakte A' en de omtrek P' van een regelmatige n-hoek die omgeschreven is aan een cirkel met straal r.

#### **Probleem 3. Het zwaartepunt bepalen van een met water gevulde kubusvormige bak (in functie van de hoogte van het water).**

Hiernaast staat het zijaanzicht van een kubusvormige bak met deksel waarvan de binnenmaten gelijk zijn aan 10 cm x 10 cm x 10 cm. Hij weegt 1 kilogram. Het zwaartepunt B van de bak ligt in het midden van deze bak. Men vult de bak met water tot op een hoogte h. Het zwaartepunt W van het water ligt dan in het midden van het water. T is het zwaartepunt van het totaal (het water en de bak).

We bestuderen hoe de afstand van T tot aan de bodem varieert in functie van h.

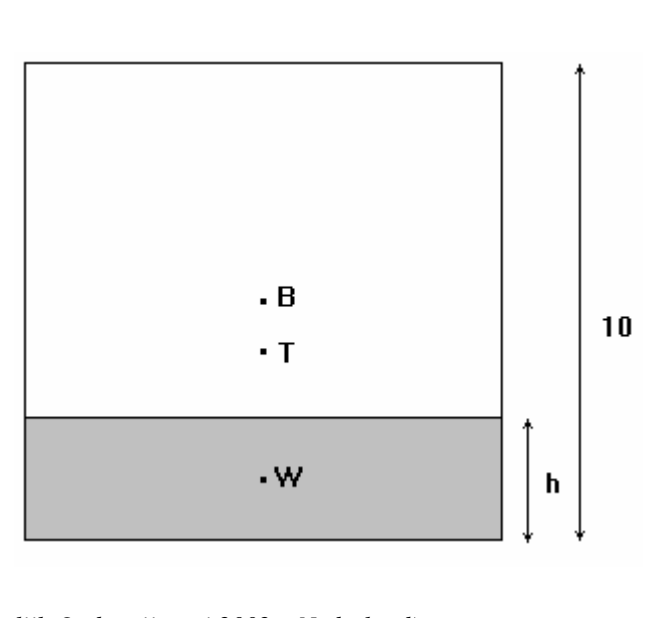

*(Examenvraag Voorbereidend Wetenschappelijk Onderwijs mei 2002 – Nederland)*

3.1. In de mechanica toont men aan dat

$$
z_T.(m_B + m_W) = z_B . m_B + z_W . m_W ,
$$

waarbij  $z_B$ ,  $z_W$  en  $z_T$  resp. de afstanden zijn tot aan de bodem van de zwaartepunten van de bak, het water en het totaal en waarbij m<sub>B</sub> en m<sub>W</sub> resp. de massa's zijn van de bak en van het water.

 Toon aan dat *h*  $z_T = \frac{100 + h^2}{20 + 2h}$ +  $=\frac{100 + h^2}{2.2 \times 10^{-2}}$ . 3.2. Stel via de GRM een tabel op waarin je de afstand  $z_T$  bepaalt per cm stijging van het waterpeil. Bepaal telkens  $z_T$  tot op 0,01 cm nauwkeurig.

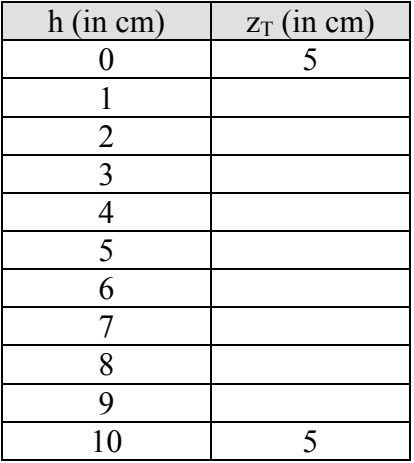

3.3. Schets met behulp van de GRM de grafiek van de gevonden functie in een passend venster. Kies  $X_{\text{min}} = 0$  en  $X_{\text{max}} = 9.4$ . Je zal vaststellen dat het totale zwaartepunt eerst daalt en daarna weer stijgt. Bereken bij welke hoogte h van het waterpeil het totale zwaartepunt de laagste positie bereikt. Hier kan je een beroep doen op DERIVE om de eerste afgeleide functie te bepalen en om hiervan vervolgens het nulpunt te zoeken.

3.4. Gebruik de GRM om te bepalen hoe hoog het waterpeil moet zijn opdat het totale zwaartepunt precies op deze hoogte zou liggen. Welke vergelijking moet hiervoor opgelost worden?

3.5. Voor welke waarden van h geldt dat  $z_T < 4.5$  ? Gebruik hiervoor opnieuw de GRM. Kan je de oplossing ook via manueel rekenwerk vinden?

#### 3.6. ONDERZOEKSOPDRACHT.

In een melkerij staat een cilindervormige opslagtank met een hoogte van 100 cm. Het lege reservoir weegt 28 kg. De volledige melkinhoud kan 100 kg bedragen. Boven op het melkoppervlak drijft een lichte schijfvlotter die het melkpeil aangeeft. De vlotter is 10 cm hoog en weegt 2 kg.

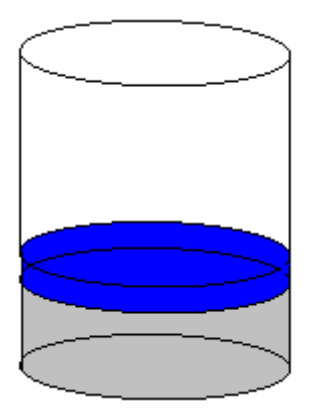

Gebruik de formule  $z.(m_M + m_T + m_V) = z_M \cdot m_M + z_T \cdot m_T + z_V \cdot m_V$  (waarbij  $z_M$ ,  $z_T$ , z<sub>V</sub> en z resp. de hoogte van het zwaartepunt van de melk, de tank, de vlotter en het totaal aanduiden en m<sub>M</sub>, m<sub>T</sub> en m<sub>V</sub> de massa van de melk, de tank en de vlotter) om aan te tonen dat de ligging van het zwaartepunt van het totaal in functie van de hoogte h van de melk bepaald wordt door

$$
z(h) = \frac{h^2 + 4h + 2820}{2h + 60} \ .
$$

Schets de grafiek op de GRM in een passend venster. Kies Xmin = 0 en Xmax = 94. Bij welk melkpeil h ligt het zwaartepunt het laagst?

Kan je aantonen dat de minimale hoogte van het zwaartepunt van het totaal gelijk is aan 32 cm? Dit resultaat kan manueel worden berekend of door gebruik te maken van DERIVE.

Stel een tabel op waarin z wordt berekend per 10 cm hoogtetoename van het melkpeil.

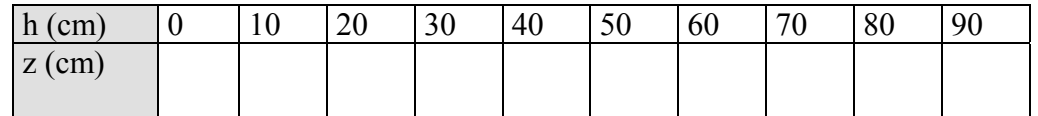

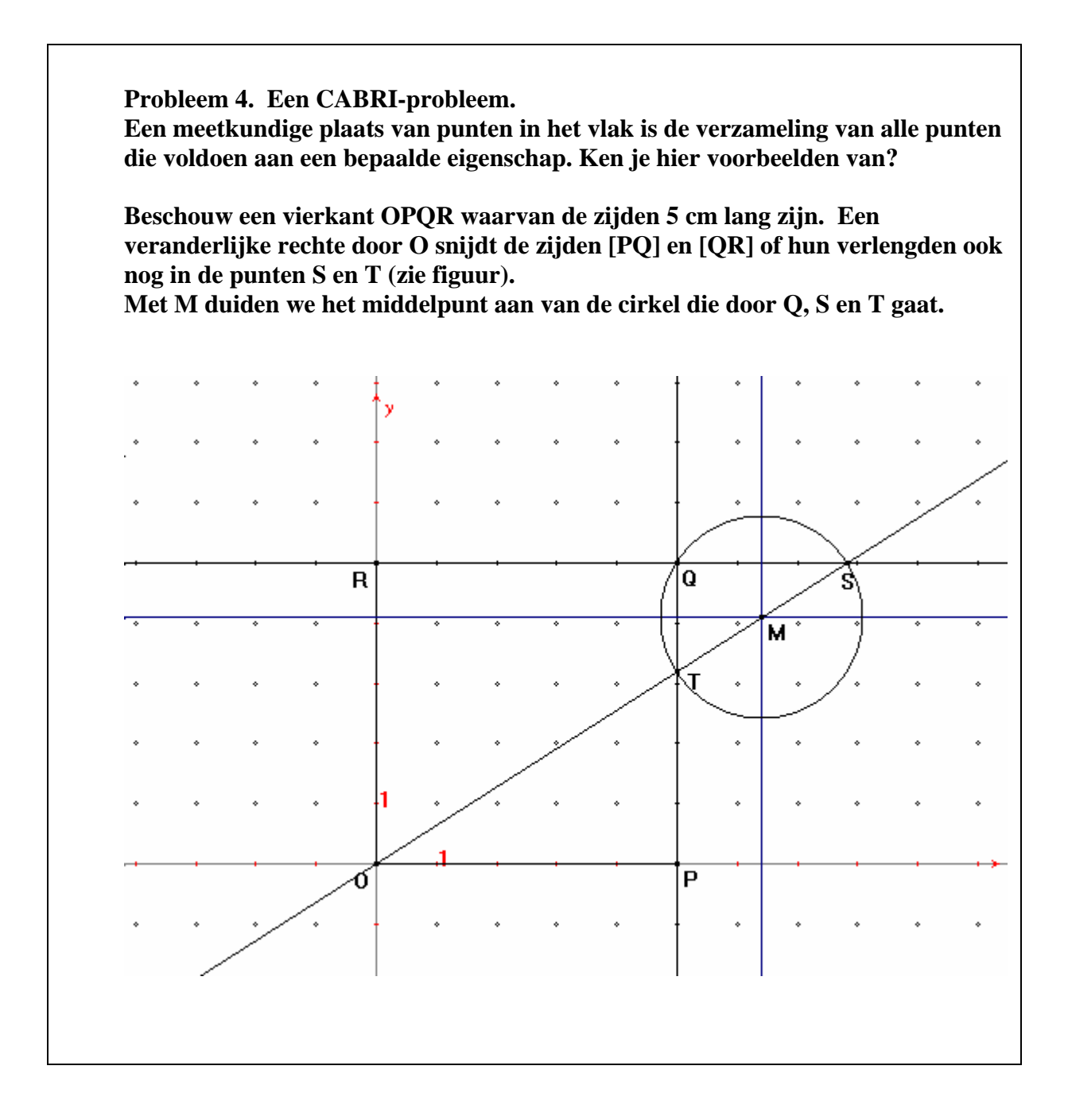

- 4.1. Maak een nauwkeurige schets van deze situatie met behulp van CABRI.
	- Teken een orthonormaal assenstelsel (Toon assenstelsel).
	- Teken de roosterpunten (Definieer rooster).
	- Duid de roosterpunten  $P(5,0)$ ,  $Q(5,5)$  en  $R(0,5)$  aan en teken het vierkant OPQR.
	- Kies een variabel punt S op QR (Punt op object).
	- Teken de rechte OS en duid het snijpunt T aan van OS met PQ.
	- • Hoe bepaal je het middelpunt van de cirkel door de hoekpunten van een driehoek? Kan je verklaren waarom het midden M van [ST] precies het middelpunt is van de omgeschreven cirkel van driehoek QST?
- 4.2. Bepaal met CABRI de meetkundige plaats van M wanneer de rechte OS draait rond het punt O.
	- Kies 'Spoor aan' en klik het punt M aan.
	- Kies 'Animatie' en zet met behulp van de linkermuisknop het punt S in beweging.
- 4.3. Toon aan dat de gezochte meetkundige plaats de grafiek is van de homografische functie

$$
y = \frac{5x}{2x - 5}.
$$

- De rechte OS heeft als vergelijking  $y = mx$ , waarbij m variabel is.
- Bepaal de coördinaten van het punt S :

• Bepaal de coördinaten van het punt T:

• Toon aan dat de coördinaten van het punt M bepaald zijn door:

$$
\begin{cases}\nx = \frac{5+5m}{2m} & (1) \\
y = \frac{5+5m}{2} & (2)\n\end{cases}
$$

.

• Elimineer hieruit de parameter m, door bijvoorbeeld m te bepalen uit (1) en deze waarde in te vullen in (2):

#### 4.4. ONDERZOEKSOPDRACHT.

Kan je de vergelijking bepalen van deze meetkundige plaats als men vertrekt van een rechthoek OPQR met  $P(6,0)$ , Q(6,2) en R(0,2)?

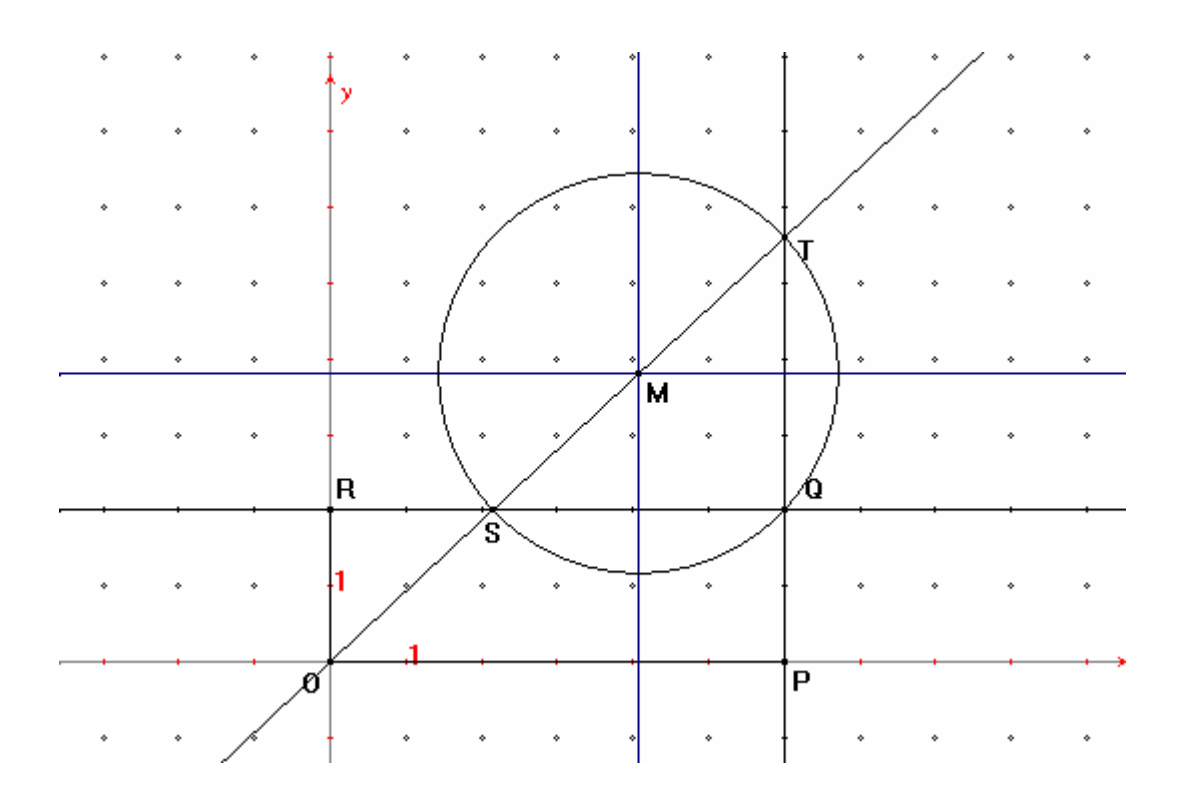

## **3. IRRATIONALE FUNCTIES**

**Probleem 5. Het lekkende olieplatform.** 

**Op een olieplatform dat zich op 10 km van de Noorse kust bevindt, is een lek ontstaan. Er stroomt per uur 90 000 m³ olie in zee. De olie vormt een laag op het water die 1 cm dik is . We nemen aan dat de olie zich in de vorm van een cirkel omheen het platform verspreidt.** 

5.1. Druk de afstand r die het verste punt van de olie heeft bereikt (gerekend in m vanaf het olieplatform) uit in functie van de tijd t (uitgedrukt in uur).

Toon aan dat de gezochte functie gegeven is door het voorschrift

$$
r = 3\ 000 \sqrt{\frac{t}{\pi}}.
$$

5.2. Stel een tabel op waarin r wordt berekend per uur na het ontstaan van het lek. Bereken telkens r tot op 1 m nauwkeurig.

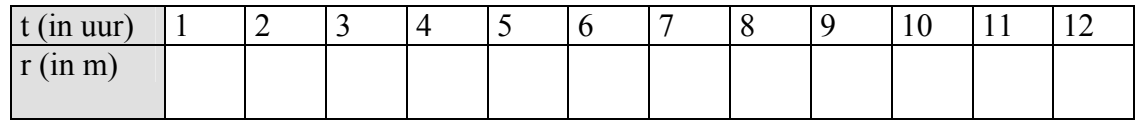

- 5.3 Schets de grafiek in een passend venster. Kies Xmin = 0 en Xmax = 37,6. Lees op de grafiek af hoeveel de afstand r bedraagt na 12 uur.
- 5.4 Na hoeveel uur bereikt de olie de Noorse kust? Los dit probleem met de GRM door het snijpunt te bepalen van de getekende grafiek met de horizontale rechte  $r = 10000$ . Geef de oplossing tot op 1 minuut nauwkeurig.

**Probleem 6. Het probleem met de katrol.** 

**Een katrol bevindt zich op een hoogte van 4 m boven de handen van een persoon en over deze katrol hangt een touw dat 8 m lang is. Hiermee wordt een last van 12 kg omhooggetrokken. We nemen aan dat de persoon met een constante snelheid van 1 m/s vooruitstapt.** 

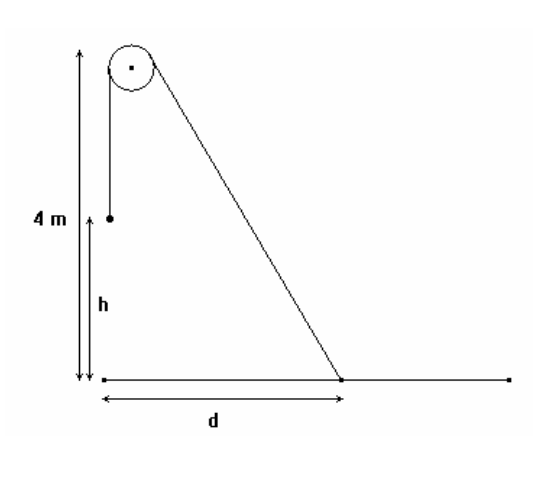

6.1. Druk de hoogte h waarop de last zich bevindt uit in functie van de afstand d die de persoon aflegt. Schets de grafiek in een passend venster op de GRM. Tussen welke waarden varieert d?

6.2. Voor welke waarde van d blijkt de hoogte h precies de helft te zijn van de afgelegde afstand d? Kan je dit probleem manueel oplossen? En hoe doe je het met de GRM?

6.3. Druk de snelheid waarmee de proviand omhoog beweegt, uit in functie van de tijd t die verlopen is sedert het ogenblik dat de persoon begon vooruit te wandelen. Schets de grafiek in een passend venster op de GRM. Tussen welke waarden varieert t?

Hint. Stel y = h en x = d, dan is  $\frac{dy}{dt} = \frac{dy}{dx} \cdot \frac{dx}{dt}$ *dx dy*  $\frac{dy}{dt} = \frac{dy}{dx} \cdot \frac{dx}{dt}$ , m.a.w.  $v_y = \frac{dy}{dx} v_x$  $v_y = \frac{dy}{dx} v_x$ .

Hierbij is  $v_x = 1$ , zodat

vy = ………………………………….. .

6.4. Druk de kinetische energie ( $E_k = 0.5$  m v<sup>2</sup>) van het bewegend pakket uit in functie van de tijd t die verlopen is sedert het ogenblik dat de persoon begon vooruit te wandelen. Schets de grafiek in een passend venster op de GRM.

**Probleem 7. Het probleem van de klokkengieter.** 

**Een kubus met afmetingen 10 cm x 10 cm x 10 cm wordt gevuld met 1 liter water. Hoe kan je deze kubus gelijkmatig leeggieten, d.w.z. zodat de hoeveelheid water die eruit wordt gegoten evenredig is met de verlopen tijd?** 

**Deze techniek van het 'gelijkmatig gieten' werd o.a. gebruikt bij het gieten van klokken! Om een goed gietproduct te verkrijgen moest de klokkengieter proberen het vloeibaar brons gelijkmatig in de gietvorm aan te brengen.**

7.1 Bereken de hoeveelheid vloeistof die uit de kubus is weggevloeid in functie van de draaiingshoek x.

Eerste geval :  $0^{\circ} \le x \le 45^{\circ}$ .

 In stand 2 lees je af dat de hoeveelheid weggestroomde vloeistof een volume heeft dat gelijk is aan ……………………………………

Dan is algemeen (voor  $0^{\circ} \le x \le 45^{\circ}$ ) : …………………….. = c.t, waarbij c een nog nader te bepalen constante is.

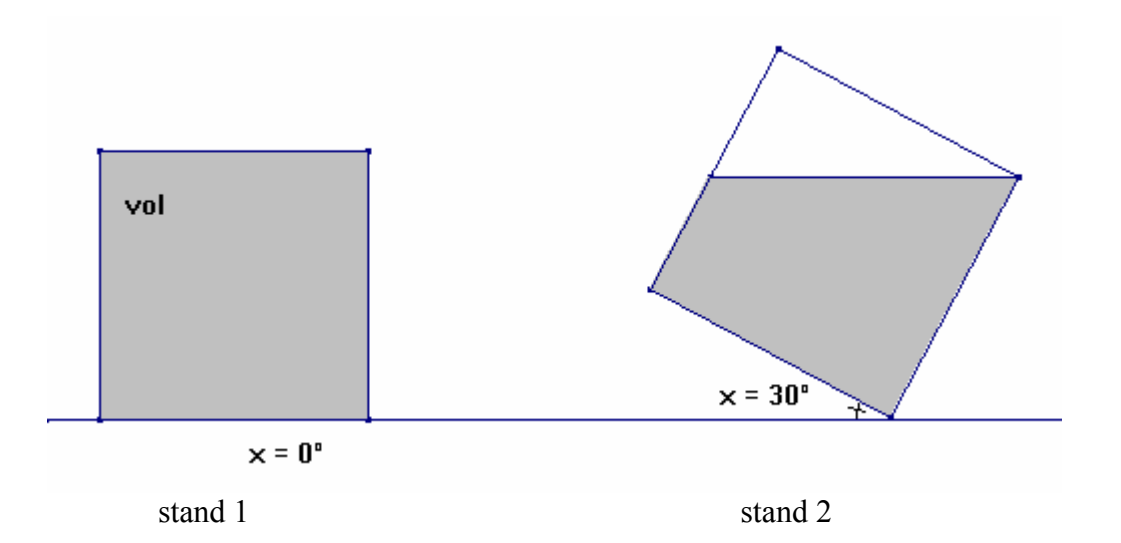

Tweede geval :  $45^{\circ} \le x \le 90^{\circ}$ .

 In stand 4 lees je af dat de hoeveelheid weggestroomde vloeistof een volume heeft dat gelijk is aan ……………………………………

Dan is algemeen (voor 45° ≤ x ≤ 90°) : ………………….. = k . t , waarbij k een nog nader te bepalen constante is.

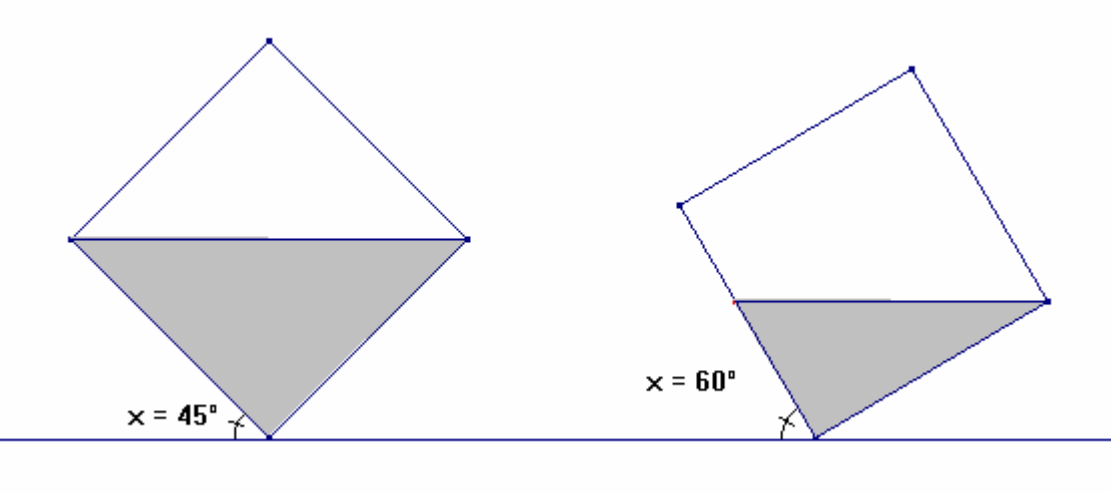

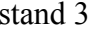

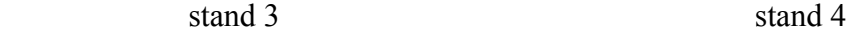

7.2. Bepaling van de constanten c en k.

Voor  $x = 45^{\circ}$  moeten beide gevonden formules aan elkaar gelijk zijn. Uiteraard speelt ook de totale uitstroomtijd een rol. We nemen aan dat de kubus wordt leeggegoten in 6 seconden.

Voor  $x = 45^\circ$  is  $t = ...$  en daarom is  $c = ...$ Voor  $x = 90^\circ$  is  $t = \dots$  en daarom is  $k = \dots$ 

Hieruit volgt dat voor 0° ≤ x ≤ 45° : t = ……………………………….

en voor 45° ≤ x ≤ 90° : t = ………………………………..

Opmerking.

Aangezien de gehele kubus gelijkmatig wordt leeggegoten in 6 seconden, moet de snelheid waarmee dat gebeurt , constant zijn en gelijk aan ……. liter per seconde. Dit verklaart meteen de gevonden waarde voor c en k.

7.3. Schets op de GRM de grafiek voor t in functie van x. Kies passende vensterafmetingen (Xmin = 0 en Xmax = 94) zodat voor alle gehele x-waarden tussen 0 en 90 de bijhorende t-waarde kan afgelezen worden.

7.4. Schets de grafiek voor x in functie van t. We stellen eerst het passende voorschrift op (door gebruik te maken van een cyclometrische functie).

Hier is voor 0 ≤ t ≤ 3: x = ………………………………. en voor 3 ≤ t ≤ 6: x = ………………………………..

Kies opnieuw passende vensterafmetingen (Xmin = 0 en Xmax = 9,4) zodat per 0,1 seconde de bijhorende hoek x (in zestigdelige graden!) kan worden afgelezen.

#### Conclusie

Uit de laatste grafiek leiden we af dat de kubus steeds langzamer moet gekanteld worden, maar na het passeren van een hoek van 45° weer vlugger. De helling van de raaklijn aan de grafiek bepaalt immers de veranderende hoeksnelheid.

Er is puntsymmetrie rond het punt ( …. , …. ).

**Probleem 8. Dany Verlinden trapt uit!** 

**In de Champions League van het seizoen 2003-2004 trapte doelman Dany Verlinden van Club Brugge geregeld heel ver uit. Men kan zich de vraag stellen onder welke hoek de bal moet vertrekken opdat hij zo ver mogelijk zou neerkomen.** 

8.1. Toon aan (raadpleeg de leerkracht fysica) dat

$$
h = -\frac{5d^2}{v_0^2 \cos^2 \alpha} + d \tan \alpha
$$

 waarbij h = de hoogte die de bal bereikt  $v_0$  = de beginsnelheid van de bal d = de afstand die de bal aflegt in de richting van het andere doel  $\alpha$  = de hoek (met de horizontale richting) waaronder de bal vertrekt

Voor de valversnelling wordt de waarde  $g = 10$  m/s<sup>2</sup> genomen en we houden geen rekening met de luchtweerstand.

8.2. Stel een formule op die de horizontale afstand D die de bal aflegt vooraleer hij weer neerkomt op de grond, uitdrukt in functie van de hoek α. Onder welke hoek moet de bal vertrekken opdat D zo groot mogelijk zou zijn?

8.3. Stel een formule op die de maximale hoogte H van de parabolische baan uitdrukt in functie van de hoek α.

8.4. Veronderstel dat Dany de bal bij de uittrap een beginsnelheid van 108 km/h meegeeft. Stel in dat geval een tabel op waarin D wordt berekend in functie van de hoek  $\alpha$ .

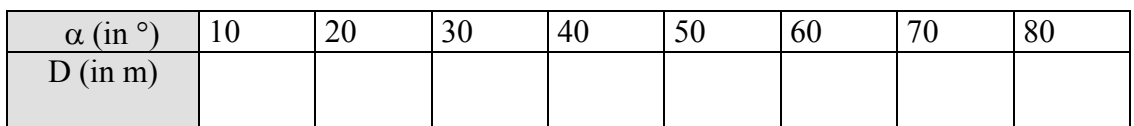

8.5. We nemen aan dat Dany Verlinden weet onder welke hoek hij moet uittrappen om de bal zo ver mogelijk te trappen en dat hij ook onder die hoek uittrapt. Welke beginsnelheid moet hij de bal dan meegeven om hem vanaf een afstand van 16,5 m van zijn eigen doellijn juist op de doellijn van de tegenpartij te laten neerkomen? De lengte van een voetbalveld bedraagt 105 m.

# **5. LOGARITMISCHE EN EXPONENTIËLE FUNCTIES**

**Probleem 9. De schaal van Richter. De kracht van een aardbeving wordt opgemeten met seismografen, die de zogenaamde magnitude M op de schaal van Richter opmeten. Uit de waarde van M kunnen we de vrijgekomen energie E (uitgedrukt in Joule) bepalen via de formule** 

$$
1,5M = \log \frac{E}{25\ 000}.
$$

- 9.1. Zoek op het Internet informatie over Joule, Richter en de schaal van Richter.
- 9.2. Schets de grafiek van M in functie van E op de GRM in een passend venster.
- 9.3. Bepaal het voorschrift dat E uitdrukt in functie van M.
- 9.4. Schets de grafiek van deze functie op de GRM in een passend venster.
- 9.5. Op de website http://orfeus.knmi.nl/earthquake-news.html vind je heel wat informatie over de hevigste aardbevingen van de afgelopen jaren. Telkens wordt de magnitude vermeld. Bereken van vijf recente aardbevingen telkens de vrijgekomen energie.
- 9.6. Als de magnitude op de schaal van Richter met 1 toeneemt, hoeveel keer groter is de vrijgekomen energie dan?
- 9.7. Waarover handelt de onderstaande leestekst. Hoeveel energie kwam er bij deze explosie vrij? Als die ontploffing ondergronds gebeurde, hoeveel zou de magnitude dan bedragen op de schaal van Richter?

#### **Little Boy - Codename of Nuclear Weapon Dropped on Hiroshima**

Little Boy was the codename given to the nuclear weapon dropped on Hiroshima, Japan on Monday, August 6, 1945. Little Boy was dropped from a B-29 Superfortress, the Enola Gay piloted by Lt. Col. Paul Tibbets, from about 31,000 feet (9450 m). The device exploded at approximately 8:15 a.m. (JST) when it reached an altitude of 1,800 ft (550 m).

It was the first of the two nuclear weapons that were ever used in warfare.

The Mk I "Little Boy" was 10 feet (3 m) in length, 28 inches (71 cm) wide and weighed 8,900 lb (4000 kg). The design used a gun arrangement to explosively force a sub-critical mass of uranium-235 and three U-235 target rings together into a super-critical mass, initiating a nuclear chain reaction. The yield of "Little Boy" was about 13 kilotons of TNT equivalent in explosive force, i.e.  $5.5 \times 10^{13}$  joule = 55 TJ (terajoule). Approximately 75,000 people were killed as a direct result of the blast, though more died later as a result of fallout and cancer.

**Probleem 10. De helderheid en magnitude van sterren. Vanaf de aarde gezien is de zon de helderste ster aan het firmament. Veel sterren zijn wellicht tot 100 000 keer helderder dan de zon, maar door het feit dat ze zo ver van onze aarde verwijderd zijn, zien we die veel zwakker. De schijnbare lichtsterkte vanaf de aarde wordt uitgedrukt in de zogenaamde magnitude m.** 

**Een verschil van 5 magnitudes komt overeen met een factor 100 in helderheid H.** 

10.1. Vervolledig de ondertaande tabel.

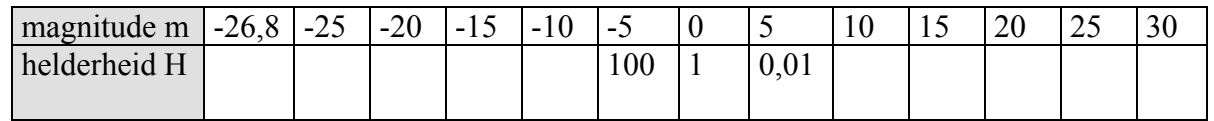

10.2. Druk H uit als een functie van m en schets de grafiek van deze functie op de GRM in een passend venster.

10.3. Druk m uit als een functie van H.

10.4. De zwakste ster die we van op aarde zien heeft een magnitude van +24 en de zon heeft als magnitude –26,8. Hoeveel keer groter is de lichtsterkte van de zon ogenschijnlijk dan de zwakste ster?

10.5. In de onderstaande tabel staan de namen van enkele sterren. Zoek telkens tot welk sterrenbeeld ze behoren en welke hun magnitude is. Op het Internet vind je hierover informatie op: http://www.sterrenkunde.nl/sterrenbeelden/index.html.

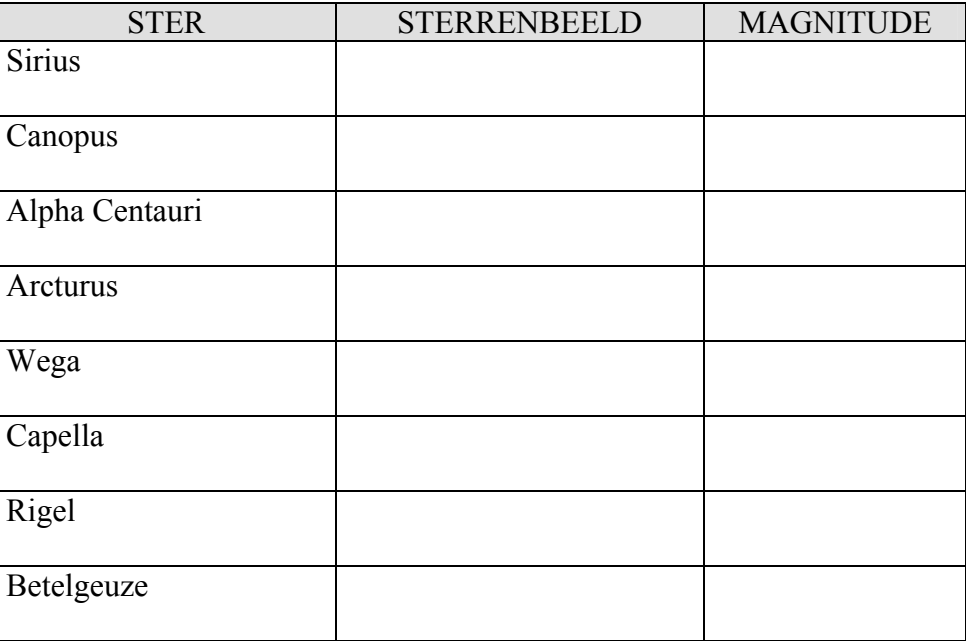

10.6. In 1929 heeft de Internationale Astronomische Unie de grenzen van de sterrenbeelden vastgelegd. Van de 88 sterrenbeelden behoren er 12 toe aan de uit de astrologie komende dierenriem. Dit zijn de sterrenbeelden waar de zon zich door beweegt.

Maak een werkstukje over de 12 tekens van de dierenriem. Enkele thema's die hierin kunnen aan bod komen:

- Oorsprong van de dierenriem.
- Nederlandse en Latijnse namen van de 12 tekens. Gebruikte symbolen.
- Corresponderende periode van het jaar.
- Verband met astrologie.
- Helderste ster in elk teken van de dierenriem.
- Chinese dierenriem.
- Het sterrenbeeld Ursa Major.
- Verklaar: precessie, zodiak, equinoxen, parallax, lichtjaar, …
- Hoeveel lichtjaar liggen de sterrenbeelden van de dierenriem van de aarde verwijderd?
- Schets de 12 sterrenbeelden van de dierenriem.

Zoek interessante informatie over deze en aanverwante onderwerpen op de volgende websites:

http://www.astro.uu.nl/~strous/AA/nl/index.html http://www.slivoski.com/astronomy/

http://www.enchantedlearning.com/subjects/astronomy/stars/constellations.shtml http://www.astro.wisc.edu/~dolan/constellations/constellation\_list.html

### 1. De eerste afgeleide van een functie f in een punt a

De eerste afgeleide van een functie f in een punt a (van het domein van f) is de richtingscoëfficiënt van de raaklijn in (a,f(a)) aan de grafiek van f:

$$
f'(a) = \lim_{x \to a} \frac{f(x) - f(a)}{x - a}
$$
 of  $f'(a) = \lim_{h \to 0} \frac{f(a+h) - f(a)}{h}$ .

De grafische rekenmachine benadert dit getal via de volgende formule:

$$
f'(a) \approx \frac{f(a+h) - f(a-h)}{2h}
$$
 voor een kleine waarde van h.

De standaardwaarde voor *h* is 0,001.

VOORBEELD  $f(x) = x^2$ . Bereken f'(3) en f'(-2).

EERSTE METHODE. Rechtstreekse berekening op het basisscherm.

 Kies de instructie *nDeriv(functie,X,a)* via MATH/8:nDeriv( . Typ dan het functievoorschrift in (de veelterm X²) , de variabele (X) en de getalwaarde (het punt a), telkens gescheiden door een komma. Sluit de haakjes (dit is niet echt noodzakelijk) en druk op ENTER.

*nDeriv* betekent *numerical derivative (numerieke afgeleide)*.

 Druk nu op de 2nd-toets gevolgd door de ENTER-toets. Zo kies je in feite de instructie ENTRY (*last entry = laatst ingetypte uitdrukking)*. Wijzig nu 3 in -2 en druk op ENTER.

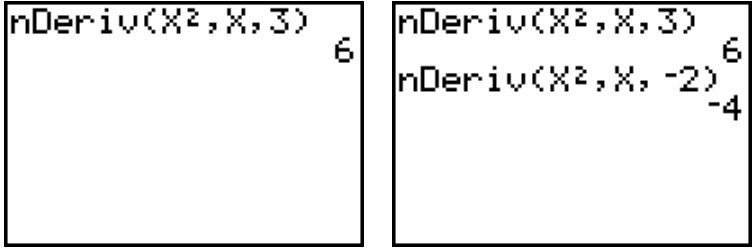

TWEEDE METHODE. Via de grafiek.

Typ het functievoorschrift in :  $Y_1 = X^2$ . Kies ZOOM/4:ZDecimal. Kies de instructie CALC/6:dy/dx en typ de waarde 3 in. Druk op ENTER.

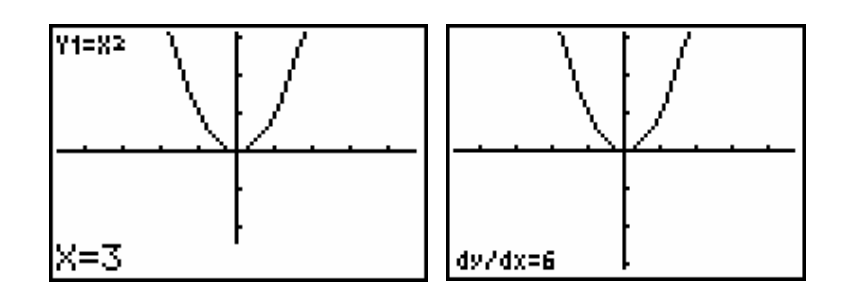

Herhaal dit voor de waarde -2.

 De X-waarde moet behoren tot het interval [Xmin,Xmax] dat zichtbaar is op het scherm, zoniet komt er een foutmelding. De waarden voor Xmin en Xmax kan je controleren via WINDOW.

In uitzonderlijke gevallen kan de numerieke benadering  $f'(a) \approx \frac{f(a+h) - f(a-h)}{2h}$  tot een foutief resultaat leiden, bijvoorbeeld bij f '(0) als  $f(x) = |x|$  of  $f(x) = \sqrt[3]{x^2}$  of  $f(x) = \frac{1}{x}$ .

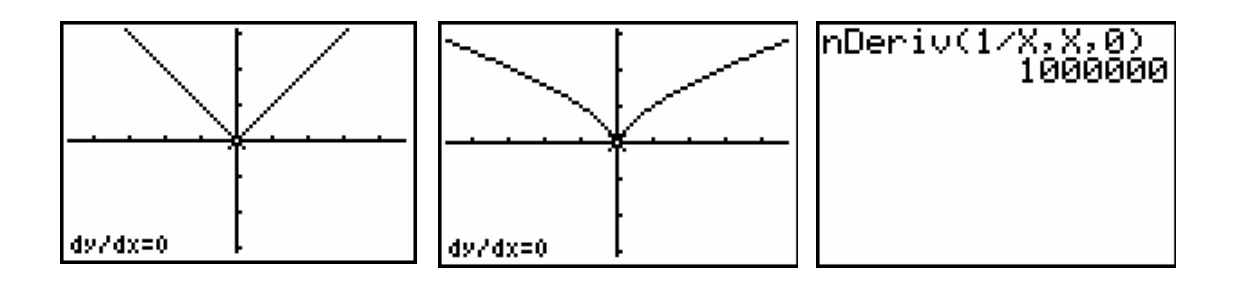

De numerieke benadering van de eerste afgeleide levert soms onnauwkeurige waarden, zoals bij f '(0) als f(x) = sin x en f '(1) als f(x) =  $1/x$ .

Keuze van een kleinere waarde voor *h* i.p.v. de standaardwaarde *h* = 0,001 , via de instructie *nDeriv(functie,X,a,h)*, zorgt voor een beter resultaat:

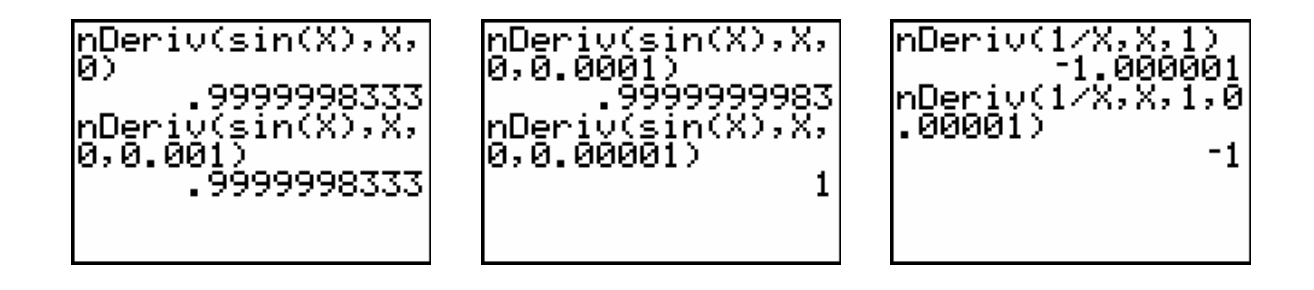

#### OPDRACHT 1 Vul de onderstaande tabel in. Maak de berekeningen eerst manueel en controleer daarna met de rekenmachine.

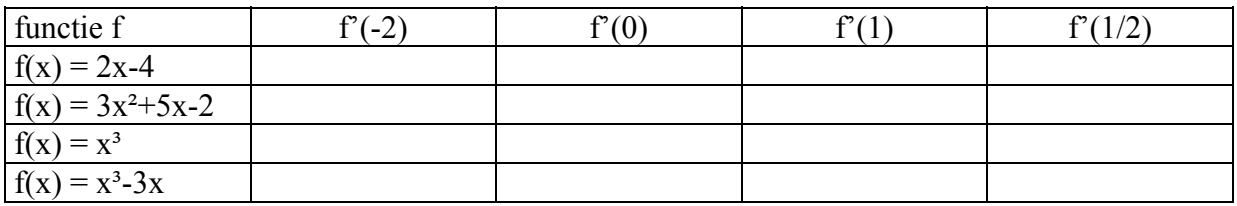

# 2. De eerste afgeleide functie

De grafiek van f' (de eerste afgeleide functie) kan samen met de grafiek van f op één scherm getekend worden. Op deze manier kan je het verband bepalen tussen beide functies. Via een tabel kan je ook de functiewaarden van f' aflezen.

VOORBEELD  $f(x) = x^2 - 2x$ .

Typ het functievoorschrift in:  $Y_1 = X^2$  en gebruik dan de instructie nDeriv voor het functievoorschrift van f'. Druk op GRAPH voor de grafieken en doorloop de grafieken via TRACE.

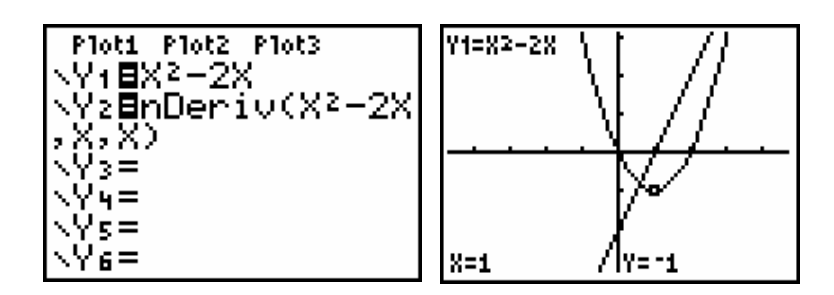

Wat betekent het voor de grafiek van f als

- f'(x) < 0 is ? .............................................................................
- f'(x) > 0 is ? .............................................................................
- f'(x) = 0 is ? .............................................................................

Je kan bij  $Y_2$  ook de veelterm  $X^2$ -2X vervangen door  $Y_1$  (via VARS/ Y-VARS/1:Function/1: Y<sub>1</sub>). Uiteraard kan een tabel met functiewaarden worden opgevraagd. Hierin vind je dan bij *Y*<sub>2</sub> de waarden voor de eerste afgeleide terug.

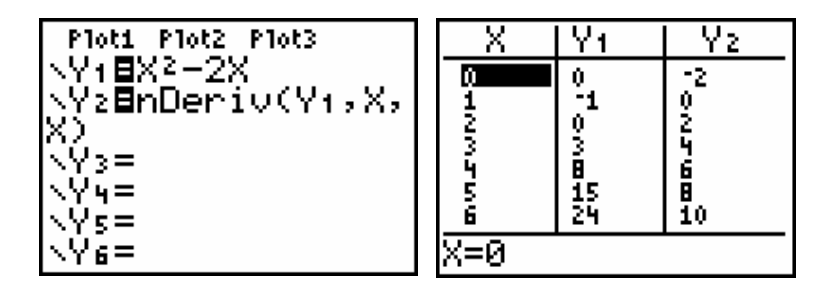

OPDRACHT 2 Schets op eenzelfde scherm de grafiek van  $f(x) = x^3-2x^2$  en de eerste afgeleide functie f'. Bespreek het verband tussen beide grafieken.

Wat betekent het voor de grafiek van f als

- f'(x) < 0 is ? ....................................................................................
- f'(x) > 0 is ? ....................................................................................

In welke punten is f'(x) = 0 ? ............................................................... In welke punten van de grafiek van f is de raaklijn horizontaal? ..............

### 3. Raaklijn

De richtingscoëfficiënt van de raaklijn in het punt (a,f(a)) aan de grafiek van de functie f is precies de afgeleide f'(a) in het punt a. Via de instructie DRAW/5:Tangent( (druk op de 2ndtoets en dan op de toets PRGM) kan je op het scherm de raaklijn in een gekozen punt laten tekenen. Meteen verschijnt onderaan het scherm ook de vergelijking van deze raaklijn.

VOORBEELD Bepaal de vergelijking van de raaklijn in het punt met absciswaarde 1 van de parabool  $y = x^2$ .

> Via de algemene vergelijking van de raaklijn ( $y - f(a) = f'(a)(x-a)$ ) vind je hiervoor: .................................................... (reken manueel uit!).

> Typ het functievoorschrift in:  $Y_1 = X^2$  en druk op GRAPH. Kies bij DRAW optie 5 en typ nu de waarde 1 in. Druk op ENTER.

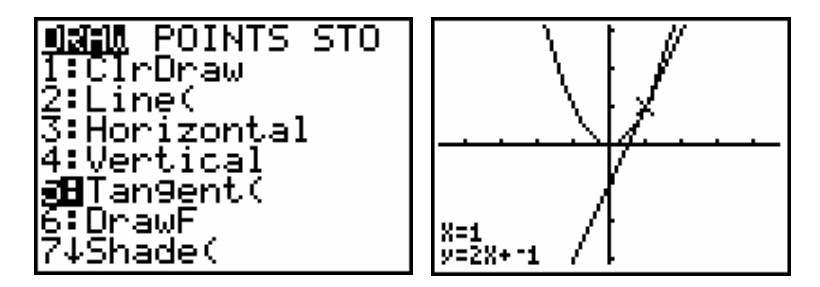

 Via DRAW/1:ClrDraw (Clr = clear, wissen) wordt de grafiek van de functie hertekend zonder de raaklijn.

OPDRACHT 3 Bepaal telkens de vergelijking van de raaklijn aan de grafiek van de functie f in het aangeduide punt met absciswaarde a. Maak de berekeningen eerst manueel en controleer dan via de rekenmachine.

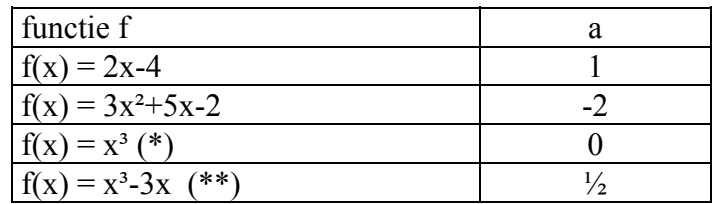

- (\*) de rekenmachine geeft als richtingscoëfficiënt van de raaklijn 1E-6. Interpreteer dit als 10<sup>−</sup><sup>6</sup> of 'nagenoeg nul'.
- (\*\*) de rekenmachine geeft een onnauwkeurig resultaat.

OPDRACHT 4 In welke punten van de grafiek van  $f(x) = x^3 - 3x$  is de raaklijn horizontaal? Bereken deze punten manueel en controleer het gevonden resultaat met de rekenmachine.

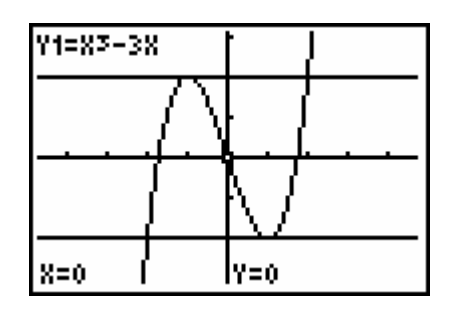

#### **7. DE BEPAALDE INTEGRAAL**

### 1.De formule

De bepaalde integraal van de functie f over het interval [a,b] wordt berekend via de formule

$$
\int_{a}^{b} f(x) dx = [F(x)]_{a}^{b} = F(b) - F(a),
$$

waarbij F een primitieve functie is van f.

De rekenmachine bepaalt dit resultaat uiteraard via een numerieke integratiemethode met het gevolg dat een benadering van de correcte oplossing wordt bekomen. Verder in deze tekst staat een programma afgedrukt dat toelaat de *regel van Simpson* toe te passen om een bepaalde integraal numeriek te berekenen.

De rekenmachine kan een bepaalde integraal op twee manieren berekenen : via directe berekening op het basisscherm of via de grafiek van de functie f. We illustreren beide werkwijzen op de bepaalde integraal van  $f(x) = x^2$  over het interval [1,3].

#### DIRECTE BEREKENING

Gebruik de instructie *fnInt(functie,X,a,b)* . Kies hiervoor MATH/9:fnInt( . Typ dan het functievoorschrift in (de veelterm  $X^2$ ), de variabele  $(X)$  en de intervalgrenzen a en b, telkens gescheiden door een komma. Sluit de haakjes (dit is niet echt noodzakelijk) en druk op **ENTER** 

*fnInt* betekent *function integral.* 

Uiteraard kan je de uitkomst in breukvorm opvragen via MATH $/1$ :  $\triangleright$  Frac.

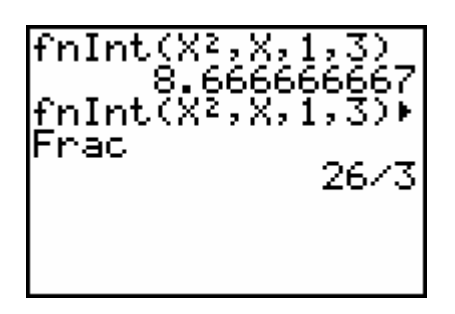

#### BEREKENING VIA DE GRAFIEK

Typ het functievoorschrift in :  $Y_1 = X^2$  en vraag de grafiek op via ZOOM/4:ZDecimal. Kies dan CALC/7:  $\int f(x)dx$ . Typ de waarde 1 in als ondergrens (Lower Limit?) van het integratieinterval, druk op ENTER, typ de waarde 3 in als bovengrens (Upper Limit?) en druk op ENTER. Het corresponderende gebied wordt gekleurd op de tekening en het resultaat verschijnt onderaan op het scherm in decimale notatie. Je kan dit resultaat omzetten in breukvorm. Kies hiervoor de instructie ANS door eerst op de 2nd-toets te drukken en dan op de toets met (-). ANS betekent *last answer*, d.i. het laatst bekomen resultaat (in dit geval de waarde van de bepaalde integraal). Op het basisscherm verschijnt Ans. Kies nu  $MATH/1: \rhd$  Frac en druk op ENTER.

- Opmerkingen: 1. De inkleuring kan ongedaan gemaakt worden via DRAW/1:ClrDraw.
	- 2. De waarden voor a en b moeten in het interval [Xmin,Xmax] liggen dat de vensterafmetingen bepaalt voor de x-as. Je kan deze waarden controleren via WINDOW.

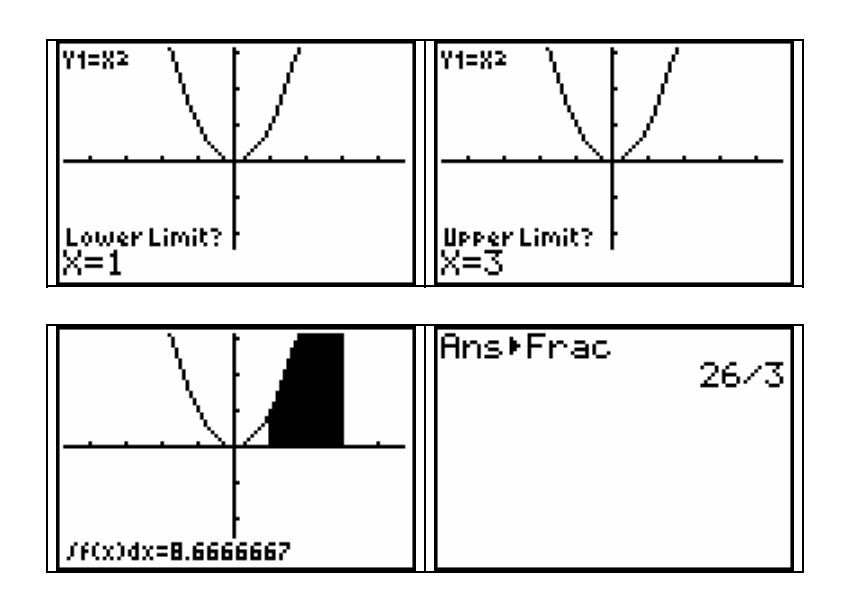

#### OPDRACHTEN

- 1. Wat is het resultaat van  $f_nInt(X^2, X, 3, 1) \triangleright Frac$ ?
- 2. Kan je ook langs de grafiek om 3 als ondergrens en 1 als bovengrens kiezen?
- 3. Bereken telkens de bepaalde integraal van f in het aangeduide interval. Maak de berekening eerst manueel en controleer het resultaat met de rekenmachine.

| functie      | integratie-interval |
|--------------|---------------------|
| $= 2x - 4$   |                     |
| $= x^2 - 2x$ |                     |
| $= 1/x$      |                     |
| $=$ sin x    | $(0, 2\pi]$ (*)     |

(\*) Kies WINDOW en pas de waarde voor Xmax manueel aan, bijvoorbeeld Xmax = 7.

### 2. Het verband tussen bepaalde integraal en oppervlakte

Wanneer  $f(x) \ge 0$  is in [a,b], dan bepaalt  $\int_a^b f(x) dx$  $\int_a^b f(x) dx$  de oppervlakte van het vlak gebied begrensd door de grafiek van f en de x-as. Indien dit gebied of een gedeelte ervan onder de xas ligt, volstaat het  $\int_a^b |f(x)| dx$  (de bepaalde integraal van de absolute waarde van f) te berekenen, om zo de gewenste oppervlakte te bepalen.

Gebruik hiervoor op de rekenmachine de instructie MATH/NUM/1:abs( .

VOORBEELD Bepaal de oppervlakte van het vlak gebied begrensd door de grafiek van  $f(x) = x^2-2x$  in het interval [-1,2].

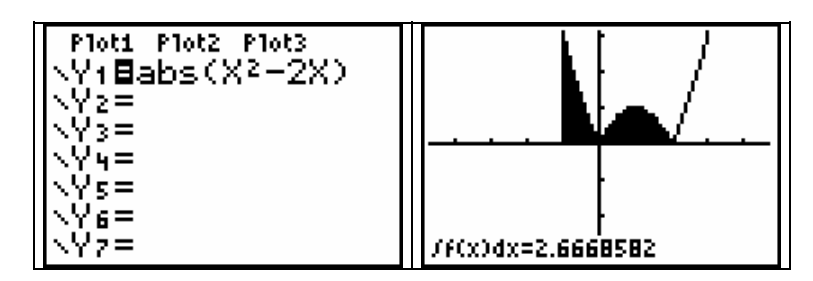

Kan je via manueel rekenwerk de correcte waarde berekenen?

OPDRACHT Bereken telkens de oppervlakte van het gebied begrensd door de grafiek van f en de x-as in het aangeduide interval. Maak de berekening eerst manueel en controleer het resultaat met de rekenmachine.

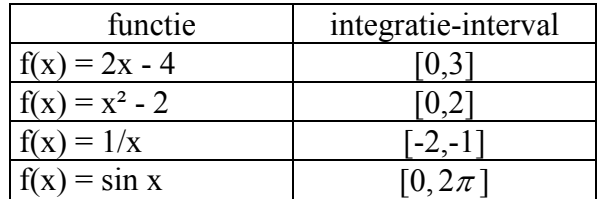

# 3. Programmeren van de regel van Simpson

Een gekende en vrij efficiënte methode om numerieke integratie uit te voeren is de zogenaamde regel van Simpson. Hieronder staat de programmatekst afgedrukt. Voor meer uitleg over de methode verwijzen we naar jouw handboek.

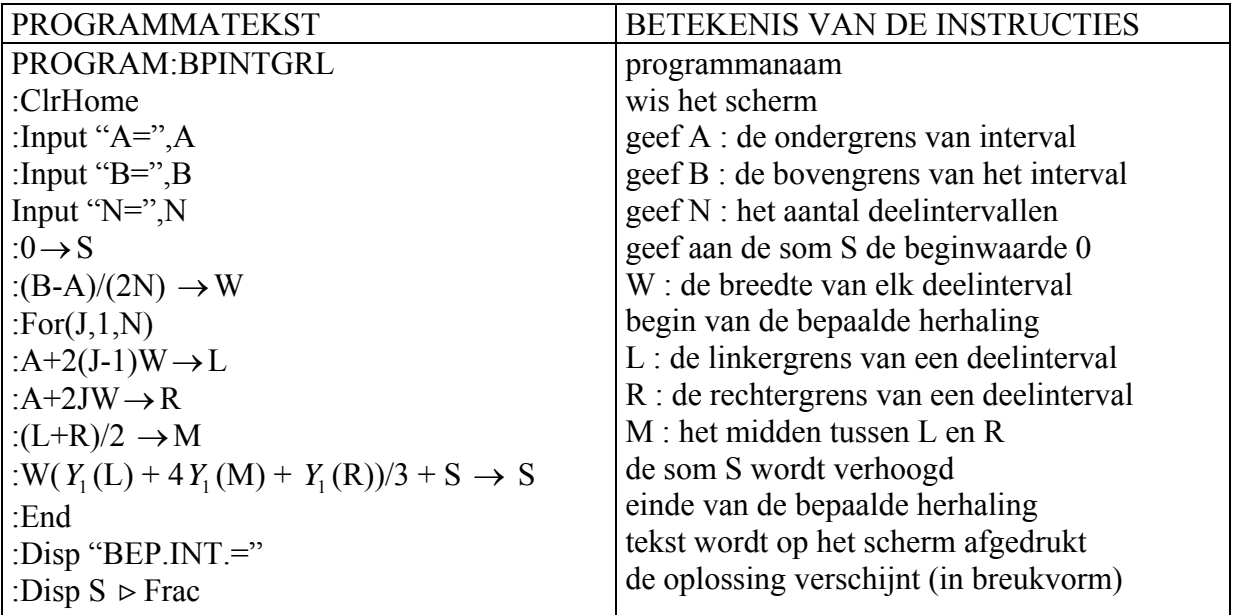

#### BELANGRIJKE OPMERKING

Vooraleer je het programma uitvoert, moet je het gewenste functievoorschrift intypen bij *Y*<sub>1</sub>. Door na de uitvoering van het programma op ENTER te drukken, wordt het automatisch opnieuw uitgevoerd.

VOORBEELD Berekening van 1 1 2  $\int_{1}^{2} \frac{1}{x} dx$  met N = 4, 8, 16. Het correcte resultaat is ln 2.

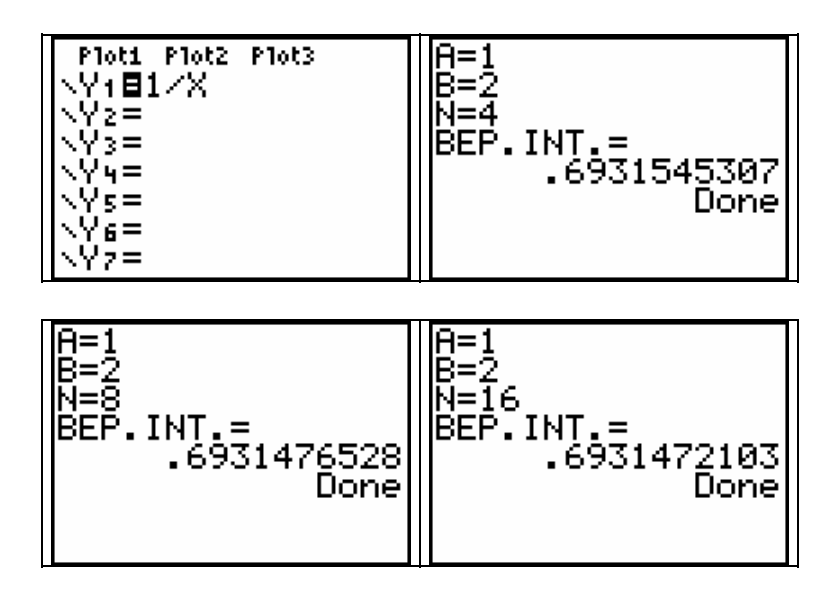

Tip: op het scherm van een TI-83/84 Plus zijn 95 x 63 pixels beschikbaar. Door ervoor te zorgen dat  $X_{\text{max}}$  -  $X_{\text{min}}$  een veelvoud is van 94, zullen de x-waarden van de punten die je via TRACE afleest op een grafiek 'mooie' waarden zijn.

Hieronder staan 2 werkopdrachten i.v.m. irrationale functies. De oplossingen worden via schermafdrukken weergegeven. Probeer deze schermen met jouw rekentoestel op te bouwen. Op dit werkblad is er bij elke vraag ook wat schrijfruimte beschikbaar voor manueel rekenwerk.

*OPGAVE 1 Schets de grafiek van a)*  $x^2 + 4y^2 = 4$  *(ellips) b*)  $4x^2 - y^2 + 3x = 1$  (*hyperbool*) *c*)  $y^2 = 2x + 4$  (parabool). *Gebruik hierbij telkens ZOOM-optie 4:ZDecimal.* 

> *Bepaal van de hyperbool ook de vergelijking van de twee schuine asymptoten met het grafisch rekentoestel. Teken daarna ook beide asymptoten bij de grafiek.*

OPLOSSING.

a)

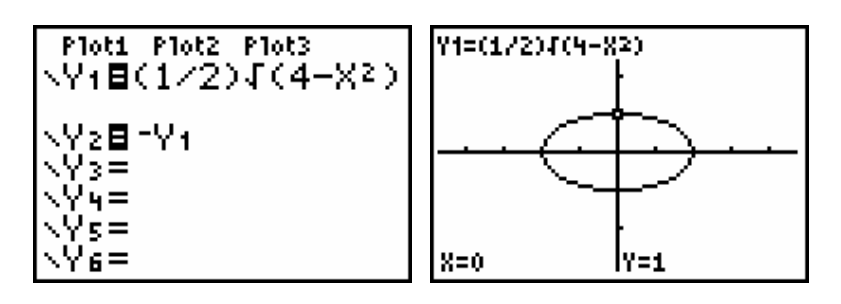

b) Welke onnauwkeurigheid stel je vast op de grafiek?

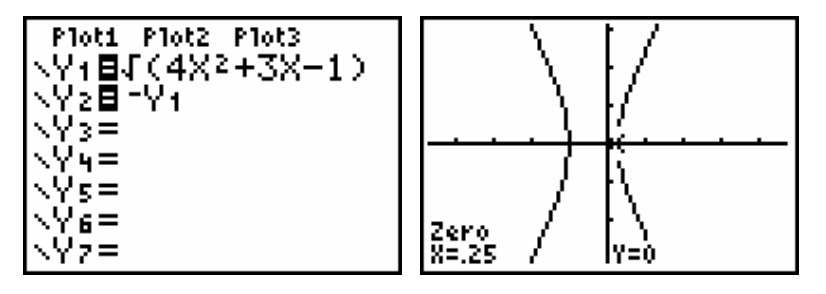

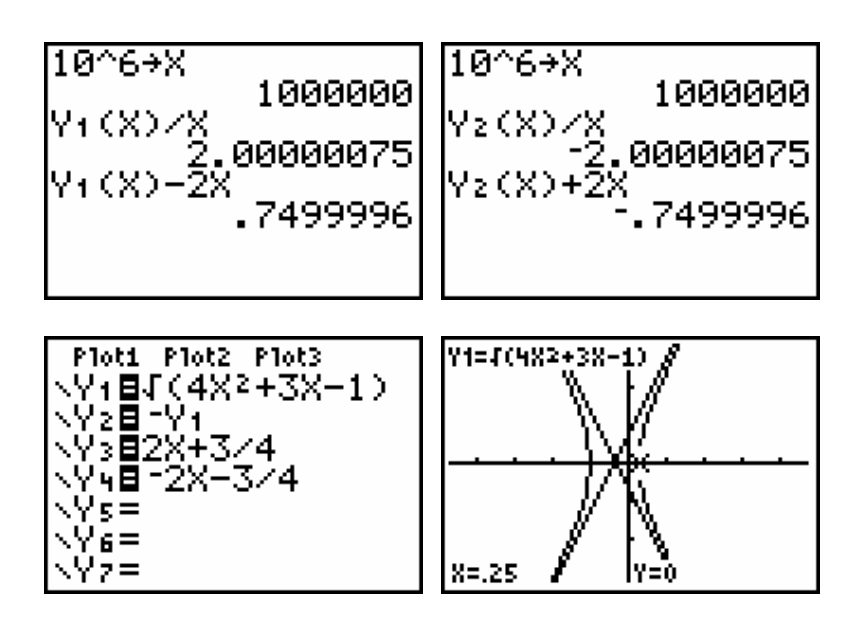

c)

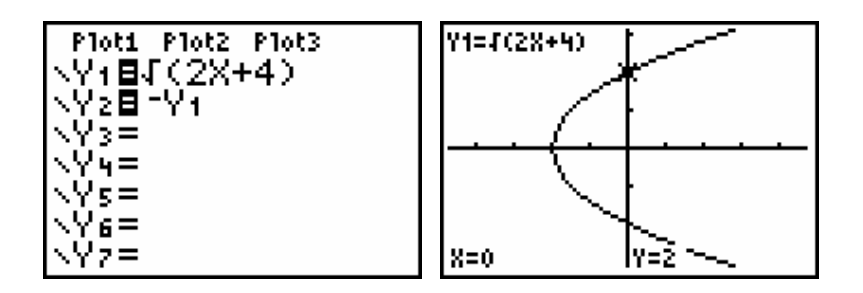

REKENWERK:

*OPGAVE 2 Wanneer je een voorwerp laat vallen van een hoogte van 500 m, dan geeft de volgende formule het verband tussen de hoogte h (in meter) en de valtijd ( in seconden):* 

$$
h = 500 - \frac{1}{2} g t^2.
$$

*Hierbij is g = 9,81 m/s² (de valversnelling). Voor de vereenvoudiging van het rekenwerk nemen we voor g de waarde 10, zodat* 

$$
h = 500 - 5t^2.
$$

- *a) Druk t uit als functie van h. Teken de grafiek in een passend venster en bepaal het domein van de functie t.*
- *b) Hoe hoog is het voorwerp na 6 seconden. Lees dit af op de grafiek.*
- *c) Hoeveel seconden doet het voorwerp erover om van een hoogte van 300 m naar een hoogte van 100 m te vallen?*
- *d) Geef met het rekentoestel een simulatie van deze valbeweging door gebruik te maken van parametervergelijkingen. Kan je op die manier ook het antwoord vinden op c) ?*

OPLOSSING a)

b)

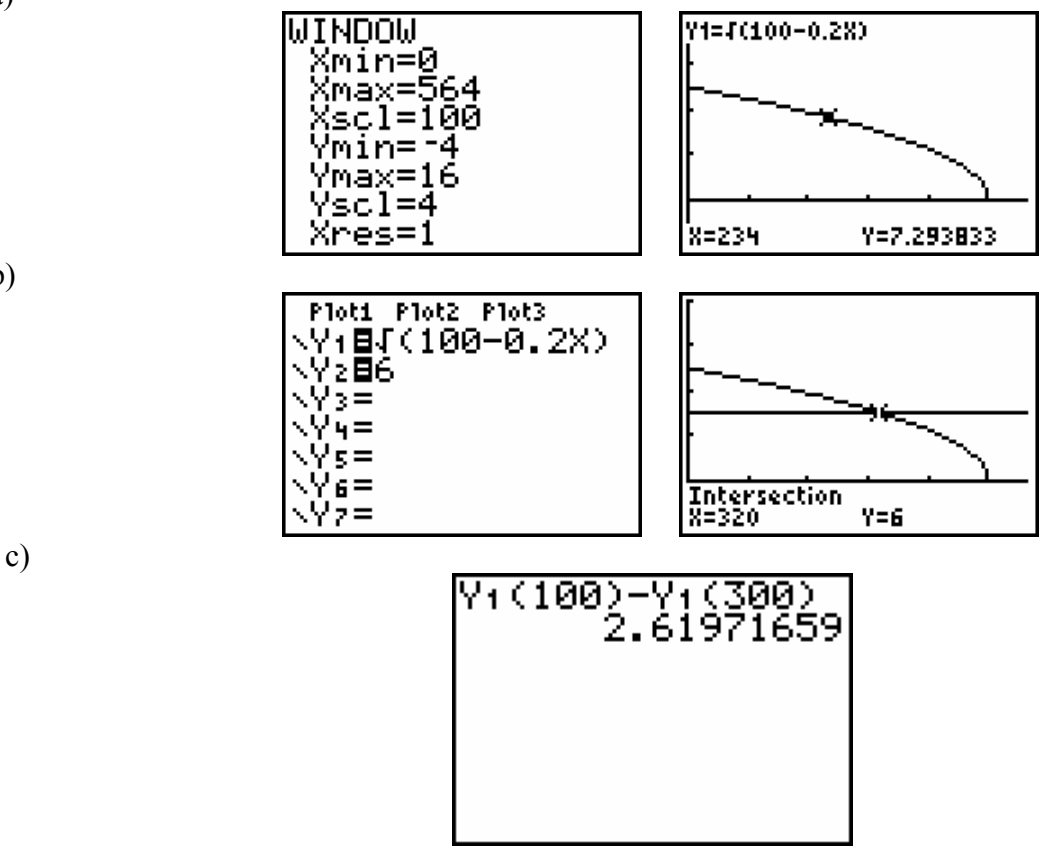

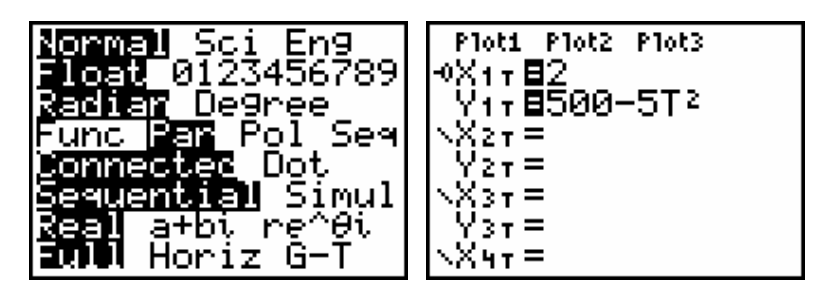

Neem de onderstaande vensterafmetingen met  $T_{min} = 0$  en  $T_{max} = 10$ .

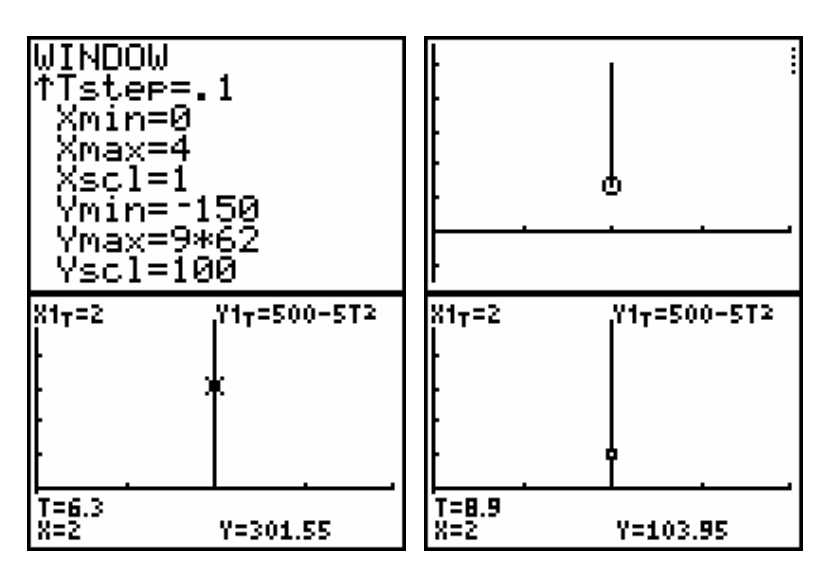

REKENWERK:

# **9. VEELTERMFUNCTIES**

Hieronder staan 3 werkopdrachten i.v.m. veeltermfuncties. De oplossingen worden via schermafdrukken weergegeven. Probeer deze schermen met jouw rekentoestel op te bouwen. Het is de bedoeling dat het rekenwerk zoveel mogelijk manueel wordt uitgevoerd. Enkel voor de grafieken en voor een tabel met functiewaarden wordt een beroep gedaan op de GRM, die ook als controlemiddel mag gebruikt worden voor het manuele rekenwerk. Voor het oplossen van een derdegraadsvergelijking doen we eveneens een beroep op de GRM.

OPGAVE 1 Uit een blad karton van formaat A4 (21 cm op 29,7 cm) knippen we zes gelijke vierkanten weg zoals aangegeven op de onderstaande figuur. Met het overblijvende deel maken we een taartdoosje.

- **a) Stel het functievoorschrift op dat de inhoud I(x) van de doos uitdrukt in functie van de zijde x van de vierkanten die worden weggeknipt. Bepaal het domein van deze functie.**
- **b) Hoe groot moet de zijde van die vierkanten zijn opdat de doos een maximale inhoud zou hebben? Probeer het antwoord te vinden via de afgeleide functie I'(x).**
- **c) Stel met de GRM een tabel op waarbij I(x) berekend wordt voor alle mogelijke gehele waarden van x.**
- **d) Schets de grafiek van de functie I(x) in een passend venster met behulp van de GRM.**
- **e) Hoe groot moet de zijde van die vierkanten zijn opdat de doos een inhoud van 300 cm³ zou hebben?**

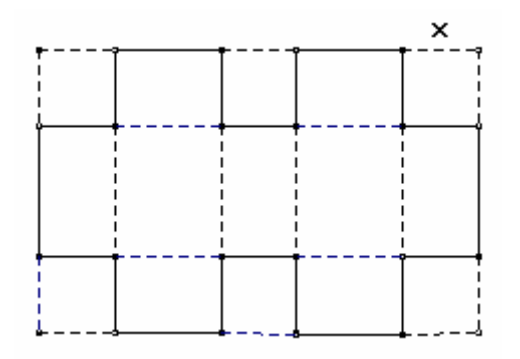

#### OPLOSSING

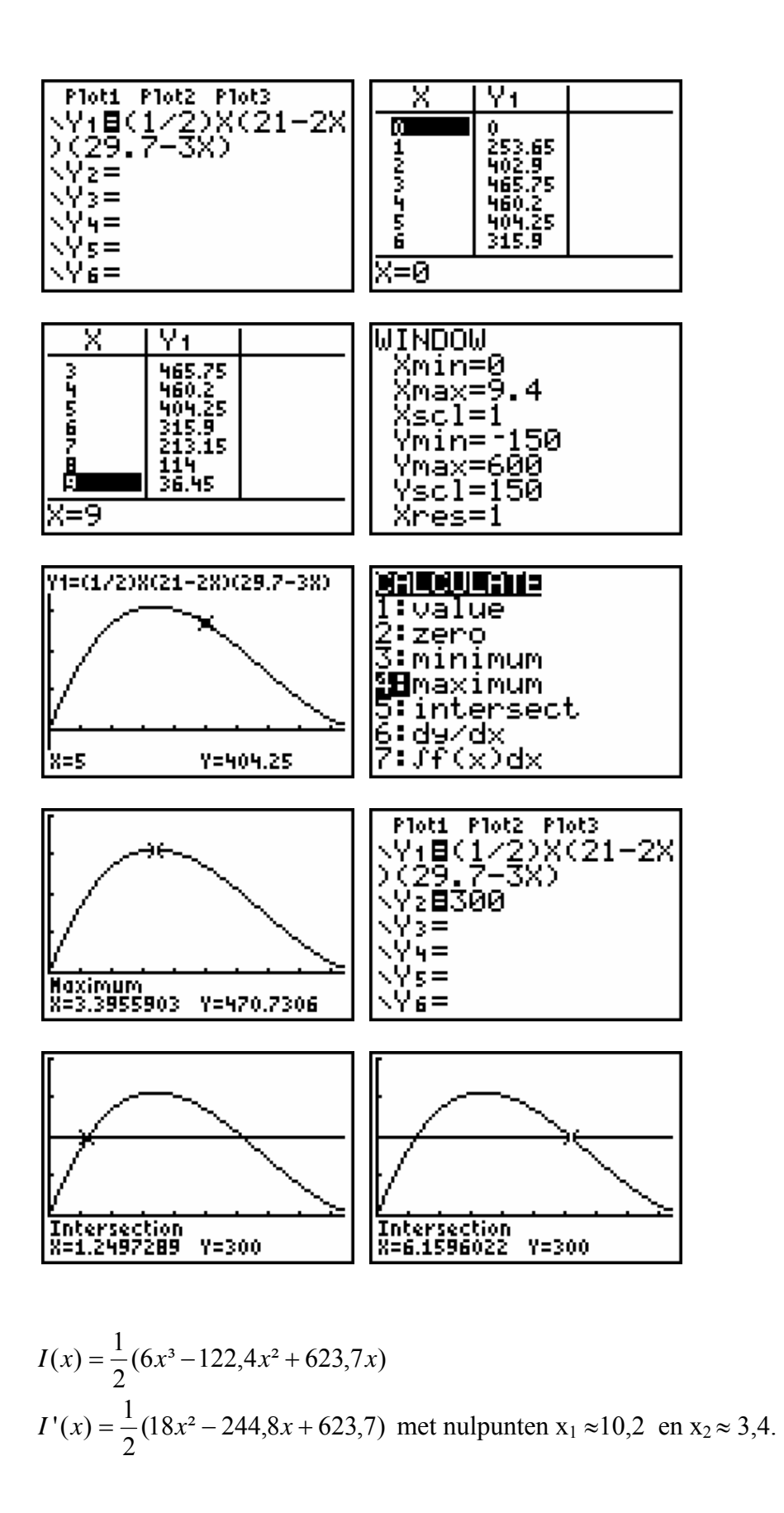

- OPGAVE 2 Een glasraam bestaat uit een rechthoek met daarboven een halve cirkel. De totale omtrek (de breedte van het venster plus twee keer de hoogte plus de omtrek van de halve cirkel) bedraagt 8,14 m.
	- a) Stel het functievoorschrift op voor de oppervlakte van het glasraam in functie van de straal x van de halve cirkel. Tussen welke waarden kan x variëren?
	- b) Stel deze functie grafisch voor m.b.v. de GRM in een passend venster.
	- c) Stel een tabel op die de oppervlakte uitdrukt in functie van x, waarbij x telkens met 10 cm toeneemt.
	- d) Welk venster heeft de grootste oppervlakte en zal dus zorgen voor een maximale lichtinval?Bepaal de breedte en de hoogte van dit venster. Hoeveel bedraagt die maximale oppervlakte dan?
	- e) Maak een schets van dit raam op schaal 1:20.

#### OPLOSSING

De waarde van x ligt tussen 0 en  $\frac{0.14}{2} \approx 1.58$ 2  $\frac{8,14}{ } \approx$  $\pi$ + m.

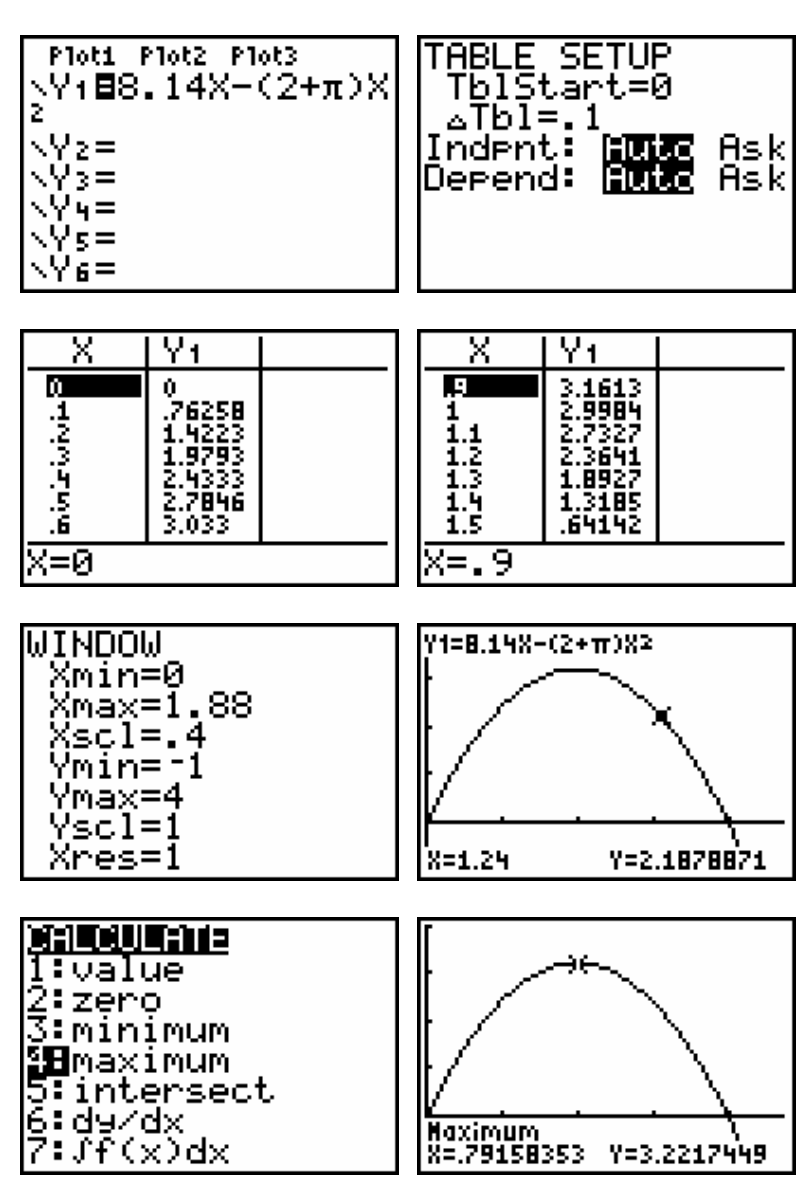

#### OPGAVE 3. Ontbind de veelterm  $12x^3 + 44x^2 - 5x - 100$  in factoren.

#### OPLOSSING

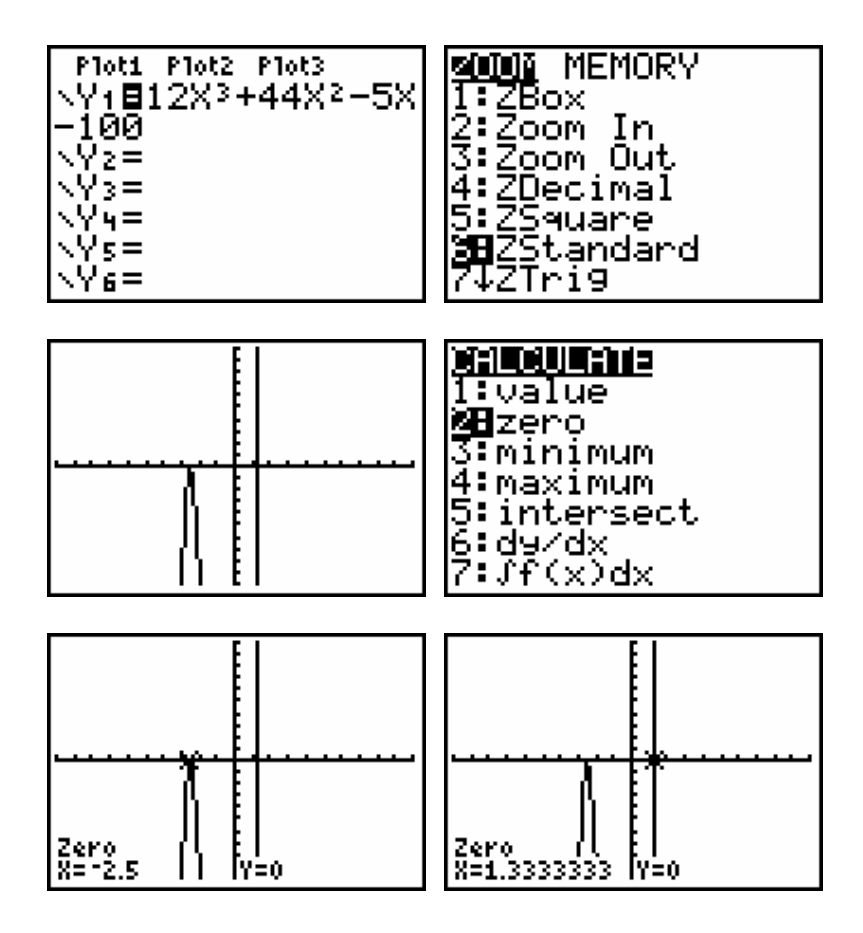

$$
12x^3 + 44x^2 - 5x - 100 = 12(x + 5/2)^2(x - 4/3)
$$

of ook

$$
12x^3 + 44x^2 - 5x - 100 = (2x + 5)^2(3x - 4).
$$

# **APPENDIX: G D B op een TI-83 (Plus)**

(met dank aan collega Walter De Volder)

Stel dat je één of meerdere functies hebt ingebracht in het Y= -scherm en dat je WINDOW-instellingen hebt gekozen om een goede grafiek te tekenen. Je kan dit alles bewaren in een GDB (vergelijkbaar met wegschrijven bij een computer).

Een GDB (grafic data base = grafisch gegevensbestand) bevat elementen die eigen zijn aan een specifieke grafiek en waarmee de grafiek dus ook kan getekend worden. In een GDB worden o.a. volgende elementen opgeslagen: de functies in het actuele Y = -scherm met hun selectiestatus (aan, uit) en de venstervariabelen (WINDOW). Men kan maximaal tien GDB's opslaan en weer oproepen: van GDB 0 tot GDB 9.

#### **Werkwijze om een GDB op te slaan**.

- 1. Druk **DRAW** en ga met naar de derde optie *STO.*
- 2. **Kies** in het menu optie *3: Store GDB* en **ENTER.** Op het scherm komt *Store GDB* met daarachter de cursor. **Typ** daar een nummer van 0 tot 9 , bv. 5.
- 3. Druk **ENTER** en het actuele gegevensbestand wordt weggeschreven naar GDB 5.

#### **Werkwijze om een GDB te openen**

- 1. Druk **DRAW** en ga met naar de derde optie *STO.*
- 2. **Kies** in het menu optie *4: Recall GDB* en **ENTER.**  Op het scherm komt *Recall GDB* met daarachter de cursor. **Typ** daar een nummer van 0 tot 9, bv. 5.
- 3. Druk **ENTER** en het gegevensbestand GDB 5 wordt opgeroepen (en vervangt het actuele gegevensbestand).
- Opm. \* De grafiek wordt niet automatisch getekend als je een GDB oproept.
	- Daarvoor moet nog GRAPH gedrukt worden.
	- \* Wanneer men een GDB oproept worden alle bestaande Y= -functies gewist.

#### **Verwijderen van een GDB**

- 1. Druk **MEM** , **kies** optie *2: Mem Mgmt/Del* en **ENTER.**
- 2. **Kies** in het menu optie *9: GDB* en **ENTER.**
- 3. Met de pijltjestoetsen  $\blacktriangleright$  en  $\blacktriangle$  het merkteken  $\blacktriangleright$  naast het gewenste GDB plaatsen en **DEL** drukken.

Opmerking: men kan een bestaande GDB overschrijven d.w.z. een nieuwe inhoud geven zonder dat het vooraf gewist werd.

# **FUNCTIES IN DE DERDE GRAAD OPLOSSINGEN**

#### **Probleem 1 . Marginale kostprijs**

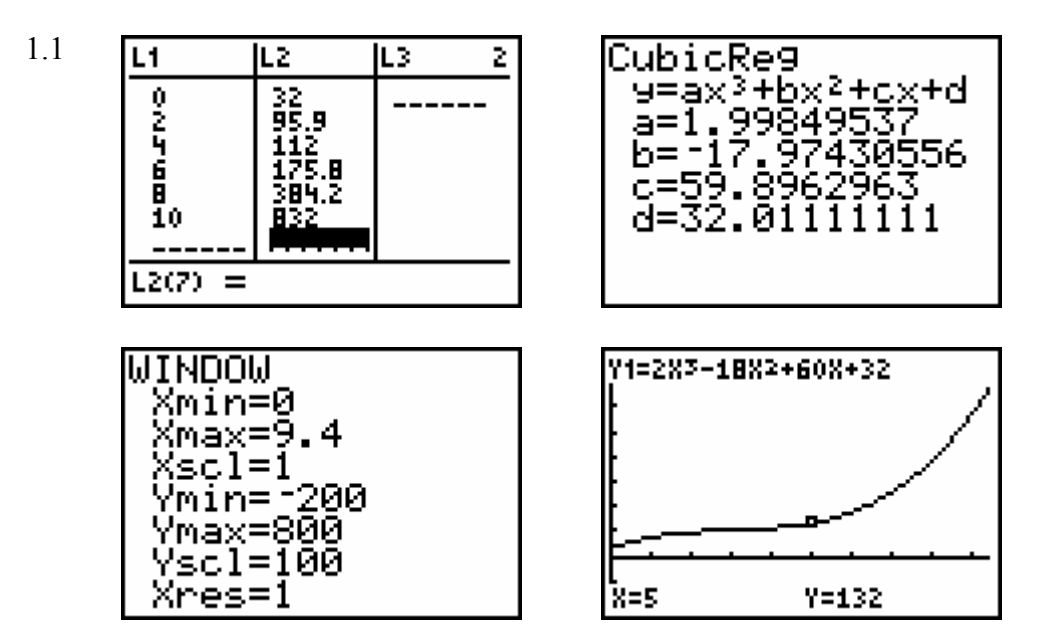

Met TI InterActive! verkrijgen we:

 $LI := \{0, 2, 4, 6, 8, 10\}$  $L2 := \{32, 95.9, 112, 175.8, 384.2, 832\}$ 

Cubic Regression

 $regEQ(x) = 1.9985x^{3} + 17.9743x^{2} + 59.8963x + 32.0111$ 

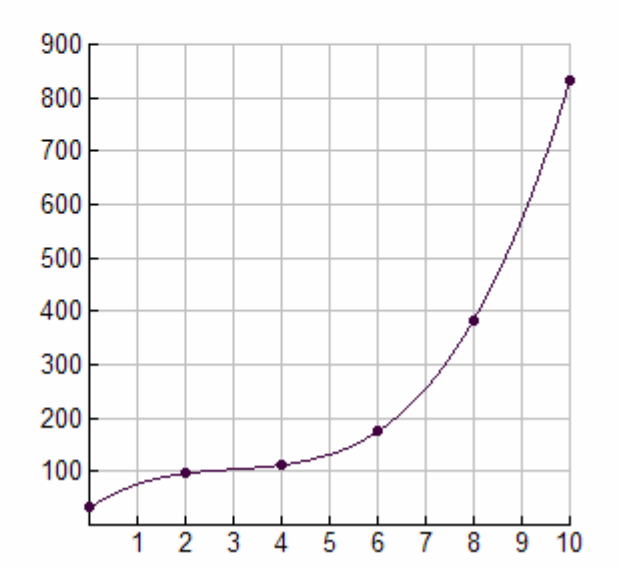

1.2.

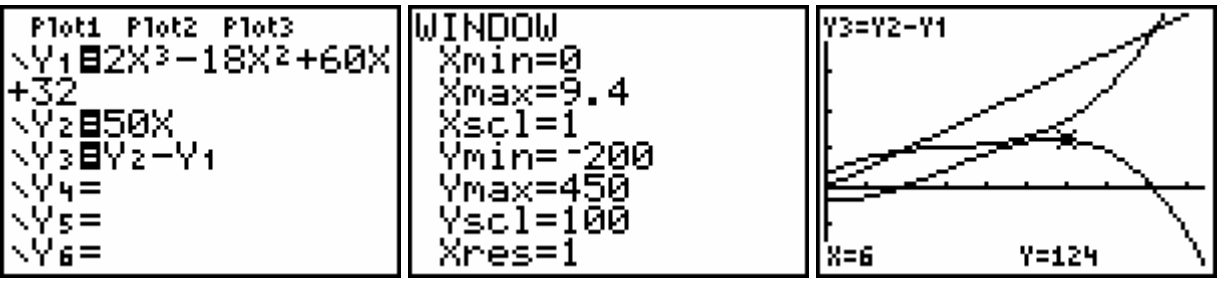

1.3. De winst is maximaal voor een dagproductie van 5 708 productie-eenheden (5 708 stuks per dag). De maximale winst bedraagt 125,44 geldeenheden of  $125,44 \text{ x } \in 2,50 = \in 313,60.$ 

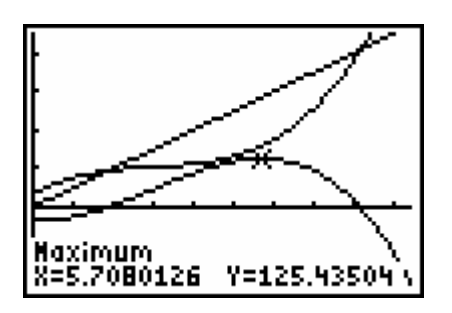

$$
W'(x) = -6x^2 + 36x^2 - 10.
$$

$$
W'(x) = 0 \Leftrightarrow x = \frac{9 \pm \sqrt{66}}{3}.
$$

Bij benadering zijn de nulpunten dan 0,292 (dan is er verlies) en 5,708.

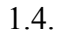

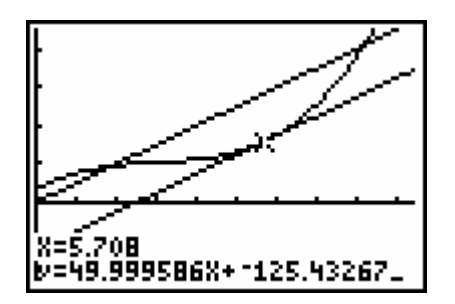

De winst is maximaal voor de x-waarde waarvoor:

- de richtingscoëfficiënt van de raaklijn aan de kostenfunctie gelijk is aan de verkoopprijs
- de afgeleide van de kostenfunctie gelijk is aan de verkoopprijs
- de marginale kostprijs gelijk is aan de verkoopprijs.

$$
1.5.
$$

5. 
$$
\frac{P1ot1 P1ot2 P1ot3
$$
  
\n
$$
\sqrt{9}1=2x^{3}-18x^{2}+60x
$$
  
\n
$$
\sqrt{9}8=
$$
  
\n
$$
\sqrt{9}8=
$$
  
\n
$$
\sqrt{9}8=
$$
  
\n
$$
\sqrt{9}8=
$$
  
\n
$$
\sqrt{9}8=
$$
  
\n
$$
\sqrt{9}8=
$$
  
\n
$$
\sqrt{9}8=
$$
  
\n
$$
\sqrt{9}8=
$$
  
\n
$$
\sqrt{9}8=
$$
  
\n
$$
\sqrt{9}8=
$$
  
\n
$$
\sqrt{9}8=
$$
  
\n
$$
\sqrt{9}8=
$$
  
\n
$$
\sqrt{9}8=
$$
  
\n
$$
\sqrt{9}8=
$$
  
\n
$$
\frac{K(x)}{x} = \frac{2x^{3}-18x^{2}+60x+32}{x}
$$
 en 
$$
\left(\frac{K(x)}{x}\right) = \frac{4x^{3}-18x^{2}-32}{x^{2}}
$$
  
\n
$$
\sqrt{9}8=
$$
  
\n
$$
\sqrt{9}8=
$$
  
\n
$$
\sqrt{9}8=
$$
  
\n
$$
\sqrt{9}8=
$$
  
\n
$$
\sqrt{9}8=
$$
  
\n
$$
\sqrt{9}8=
$$
  
\n
$$
\sqrt{9}8=
$$
  
\n
$$
\sqrt{9}8=
$$
  
\n
$$
\sqrt{9}8=
$$
  
\n
$$
\sqrt{9}8=
$$
  
\n
$$
\sqrt{9}8=
$$
  
\n
$$
\sqrt{9}8=
$$
  
\n
$$
\sqrt{9}8=
$$
  
\n
$$
\sqrt{9}8=
$$
  
\n
$$
\sqrt{9}8=
$$
  
\n
$$
\sqrt{9}8=
$$
  
\n
$$
\sqrt{9}8=
$$
  
\n
$$
\sqrt{9}8=
$$
  
\n
$$
\sqrt{9}8=
$$
  
\n
$$
\sqrt{9}8=
$$
  
\n<math display="block</p>

# **Probleem 2. Omtrekshoeken van regelmatige veelhoeken.**

2.1. Bij een regelmatige zeshoek :  $\alpha = 120^{\circ}$ . Bij een regelmatige vijfhoek :  $\alpha = 108^{\circ}$ .

2.2. 
$$
\alpha(n) = \frac{180n - 360}{n}
$$
.  
2.3.

2.4.  $n \ge 72$ .

2.5. 
$$
\lim_{n \to \infty} \frac{180n - 360}{n} = 180.
$$
  
2.6. 
$$
D(n) = \frac{n(n-3)}{2}.
$$
  

$$
A = \frac{1}{2}nr^2 \sin \frac{360^\circ}{n} \text{ en } P = 2nr \sin \frac{180^\circ}{n}.
$$
  

$$
A' = nr^2 \tan \frac{180^\circ}{n} \text{ en } P' = 2nr \tan \frac{180^\circ}{n}.
$$

#### **Probleem 3. Het zwaartepunt bepalen van een met water gevulde kubusvormige bak (in functie van de hoogte van het water).**

3.1. 
$$
z_T = \frac{5.1 + \frac{h}{2} \cdot \frac{h}{10}}{1 + \frac{h}{10}}.
$$

3.2.

$$
\begin{array}{c|c}\nX & Y1 \\
\hline\n0 & 5 \\
1 & 4.5909 \\
2 & 4.3333 \\
3 & 4.1923 \\
4 & 4.1923 \\
5 & 4.1429 \\
5 & 4.1667 \\
6 & 4.25\n\end{array}
$$

3.3. Minimum<br>X=4.1421375 Y=4.1421356

$$
\left(\frac{100+h^2}{20+2h}\right)' = \frac{h^2+20h-100}{2(h+10)^2}.
$$

Het positieve nulpunt van de teller : h =  $10(\sqrt{2} - 1)$ .

3.4.

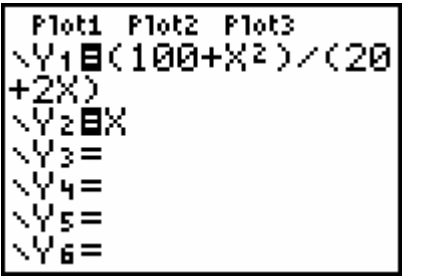

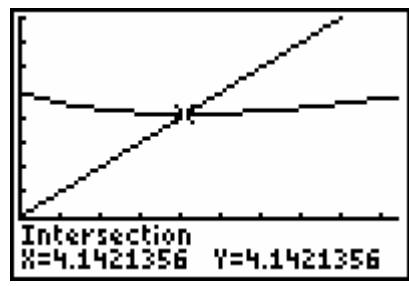

3.5.

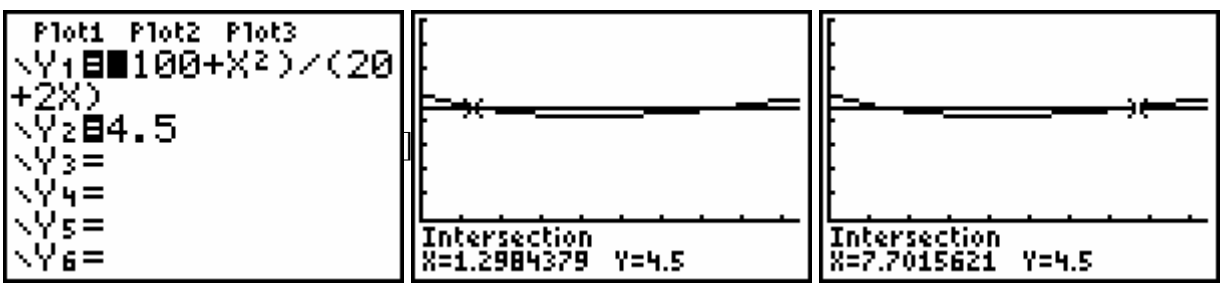

3.6.

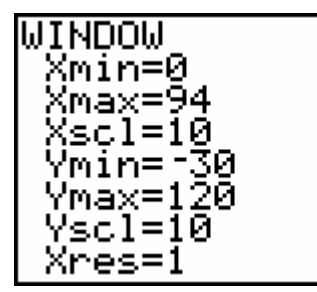

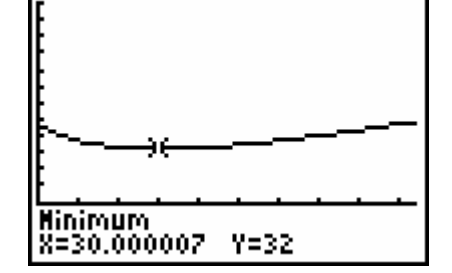

$$
D z(h) = \frac{(h-30)(h+90)}{2(h+30)^2}
$$
 en z(30) = 32.

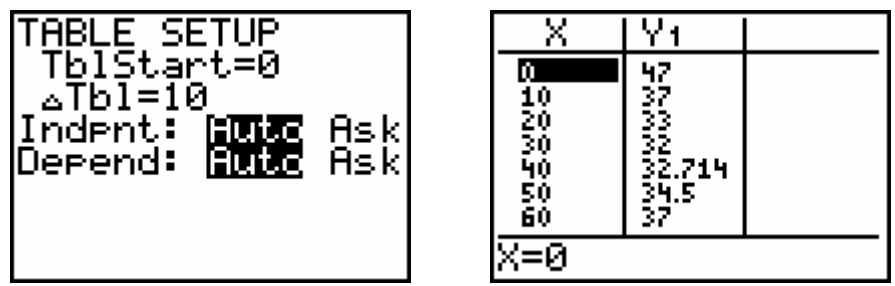

#### **Probleem 4. Een CABRI-probleem.**

4.3. S(
$$
\frac{5}{m}
$$
, 5) en T(5,5m)  
Het midden M van [ST]: ( $\frac{5+5m}{2}, \frac{5+5m}{2}$ ).

$$
4.4. \qquad y = \frac{x}{x-3}.
$$

#### **Probleem 5. Het lekkende olieplatform.**

5.1. 
$$
\pi
$$
. $r^2$ .0.01 = 90 000 t.

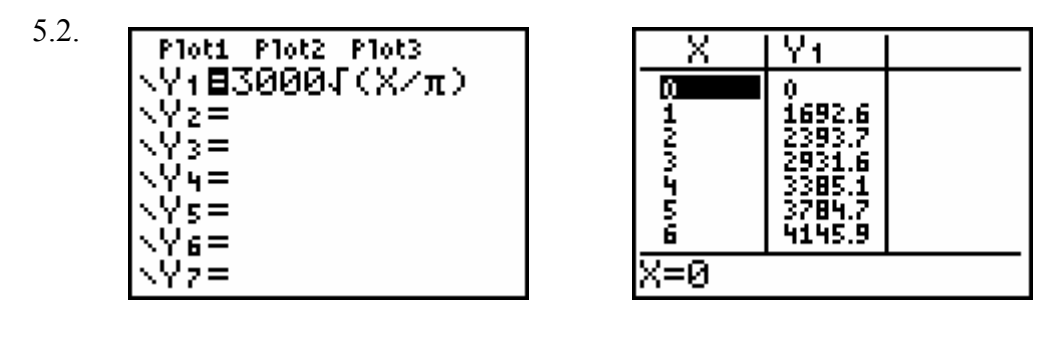

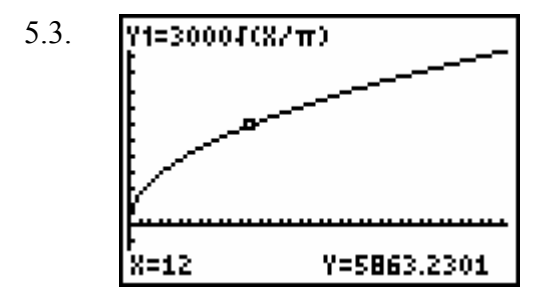

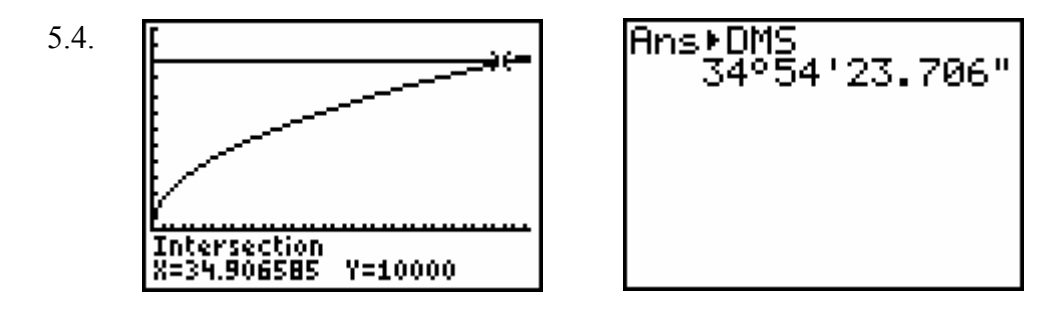

#### **Probleem 6. Het probleem met de katrol.**

6.1. 
$$
h = \sqrt{d^2 + 16} - 4
$$
 en  $0 \le d \le 4\sqrt{3}$ .  
\n**WINDUD**  
\n**MTNDDU**  
\n**MTNDDU**  
\n**MTNDDU**  
\n**MTNDDU**  
\n**MTNDDU**  
\n**MTNDDU**  
\n**MTNDDU**  
\n**MTNDDU**  
\n**MTNDDU**  
\n**MTNDDU**  
\n**MTNDDU**  
\n**MTNDDU**  
\n**MTNDDU**  
\n**MTNDDU**  
\n**MTNDDU**  
\n**MTNDDU**  
\n**MTNDDU**  
\n**MTNDDU**  
\n**MTNDDU**  
\n**MTNDDU**  
\n**MTNDDU**  
\n**MTNDDU**  
\n**MTNDDU**  
\n**MTNDDU**  
\n**MTNDDU**  
\n**MTNDDU**  
\n**MTNDDU**  
\n**MTNDDU**  
\n**MTNDDU**  
\n**MTNDDU**  
\n**MTNDDU**  
\n**MTNDDU**  
\n**MTNDDU**  
\n**MTNDDU**  
\n**MTNDDU**  
\n**MTNDDU**  
\n**MTNDDU**  
\n**MTNDDU**  
\n**MTNDDU**  
\n**MTNDDU**  
\n**MTNDDU**  
\n**MTNDDU**  
\n**MTNDDU**  
\n**MTNDDU**  
\n**MTNDDU**  
\n**MTNDDU**  
\n**MTNDDU**  
\n**MTNDDU**  
\n**MTNDDU**  
\n**MTNDDU**  
\n**MTNDDU**  
\n**MTNDDU**  
\n**MTNDDU**  
\n**MTNDDU**  
\n**MTNDDU**  
\n**MTNDDU**  
\n**MTNDDU**  
\n**MTNDDU**  
\n**MTNDDU**<

 $Y = 2.16$ 

β=3

**P**

**r o b** 

'3≡

#### **Probleem 7. Het probleem van de klokkengieter.**

- 7.1. Voor  $0^{\circ} \le x \le 45^{\circ}$ :  $\frac{1}{2} \tan x = c \cdot t$ 2 <sup>1</sup> <sup>=</sup> . Voor 45° ≤ x ≤ 90° : *<sup>k</sup> <sup>t</sup> <sup>x</sup>* . <sup>2</sup> tan <sup>1</sup> <sup>1</sup><sup>−</sup> <sup>=</sup> .
- 7.2. Voor  $x = 45^\circ$  is  $t = 3$  en daarom is  $c = 1/6$ . Voor  $x = 90^\circ$  is  $t = 6$  en daarom is  $k = 1/6$ .

Voor  $0^{\circ} \le x \le 45^{\circ}$ :  $t = 3 \tan x$  en voor  $45^{\circ} \le x \le 90^{\circ}$ :  $t = 6(1 - \frac{1}{2 \tan x})$ .  $t = 6(1 -$ 

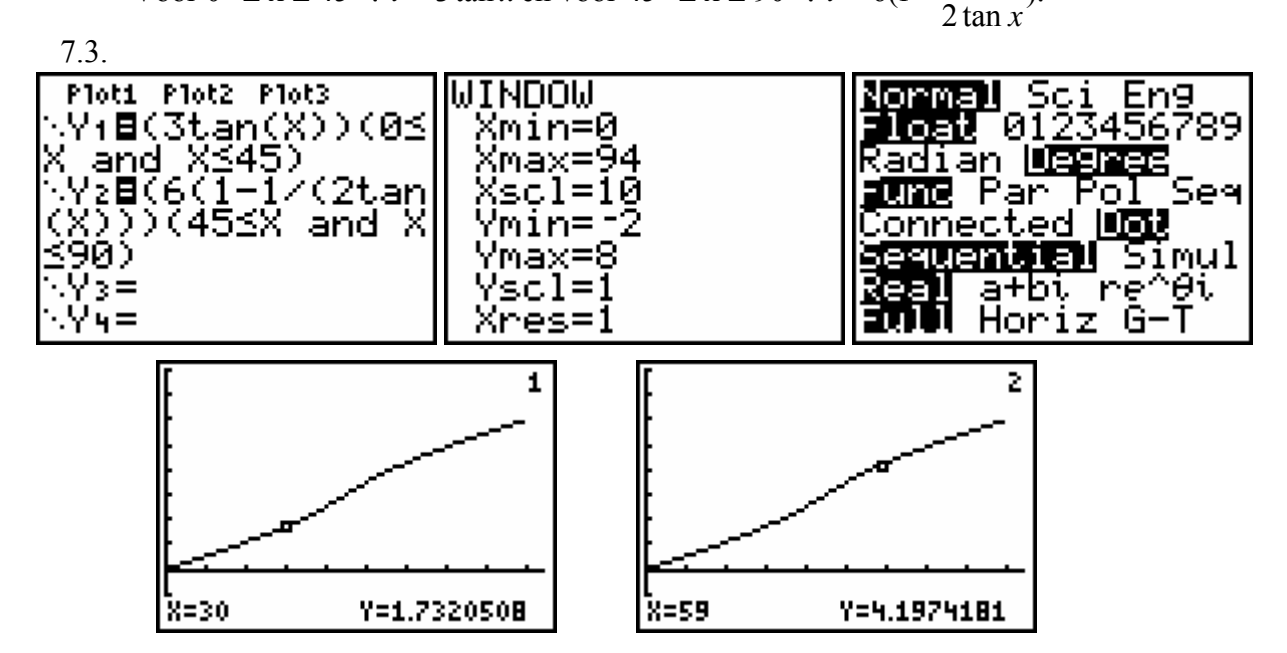

Een andere mogelijkheid om het functievoorschrift in één lijn in te typen op de GRM heeft het voordeel dat men de pijltjestoetsen ▲ of ▼ niet moet gebruiken om bij het doorlopen van de grafiek van de ene grafiek op de andere te springen :

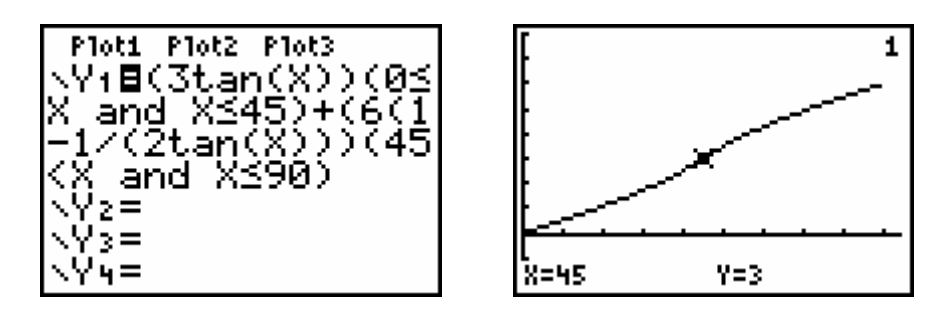

7.4. Voor  $0 \leq t \leq 3$ : 3  $x = Arc \tan \frac{t}{2}$  en voor  $3 \le t \le 6$ :  $x = Arc \tan \frac{3}{6-t}$ .

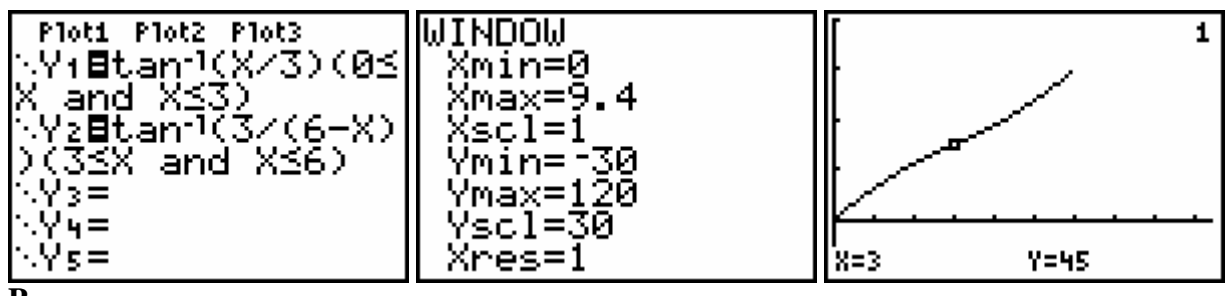

**P**

#### **Probleem 8. Dany Verlinden trapt uit!**

8.1. De beweging is samengesteld uit een eenparig rechtlijnige beweging met snelheid  $v_0$  en de valbeweging. De horizontale en de verticale positie van de bal worden dan bepaald door

$$
x = v_0 t \cos \alpha
$$
 en  $y = v_0 t \sin \alpha - \frac{1}{2}gt^2$ .

#### **Stel hierin g = 10, stel x = d en y = h. Elimineer de parameter t uit beide vergelijkingen om zo h in functie van d te k bekomen.**

8.2.  $h = Ad^2 + Bd$  heeft als nulpunten  $d = 0$  en  $d = -B/A$ .

Hieruit volgt dat  $D = \frac{v_0 \sin 2\alpha}{10}$ .  $D = \frac{v_0^2 \sin 2\alpha}{\sqrt{2}}$ . Hierbij is sin 2 $\alpha$  maximaal gelijk is aan 1 voor  $\alpha = 45^\circ$ .

8.3. 
$$
H = \frac{v_0^2 \sin^2 \alpha}{20} \; .
$$

8.4.  
\nPlot1 Plot2 Plot3  
\n
$$
\sqrt{1}
$$
 B90sin(2X)  
\n $\sqrt{2}$ =  
\n $\sqrt{3}$ =  
\n $\sqrt{4}$ =  
\n $\sqrt{5}$ =  
\n $\sqrt{6}$ =  
\n $\sqrt{7}$ =

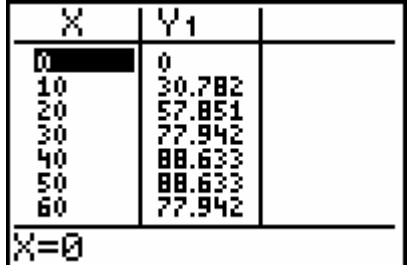

8.5.  $v_0 = \sqrt{885}$  *m/s* of ongeveer 107 km/h.

#### **Probleem 9. De schaal van Richter.**

- 9.3.  $E = 25.10^{1,5 M + 3}$ .
- 9.6.  $10^{1,5} = 31,62$  keer
- 9.7. Ongeveer 6,2.

# **Probleem 10. De helderheid en magnitude van sterren.**

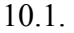

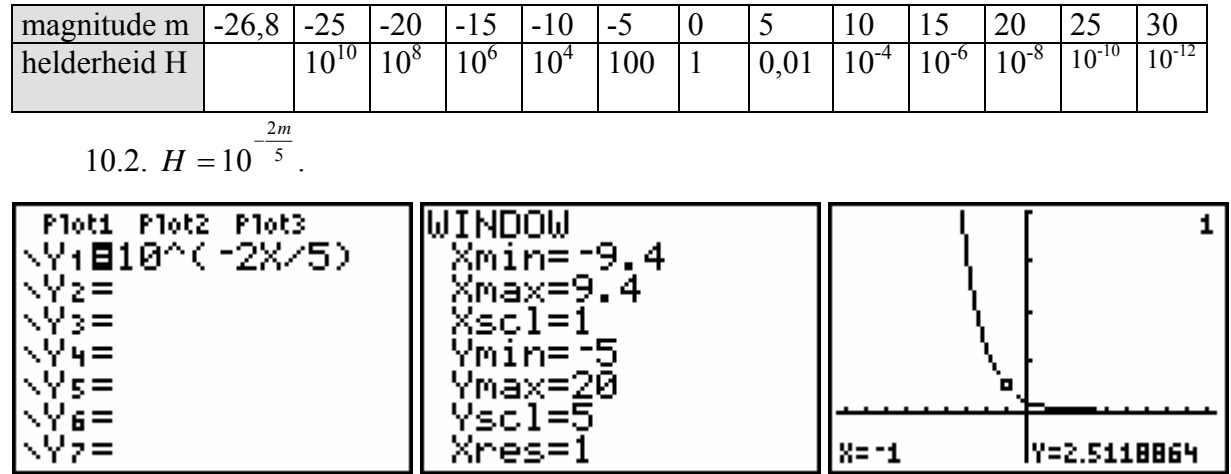

10.3.  $m = -2,5.\log H$ .

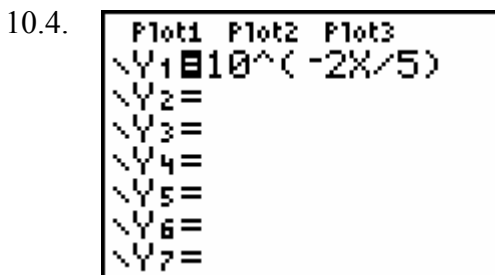

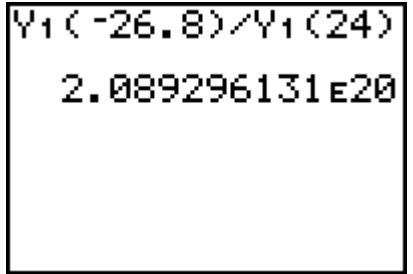

10.5.

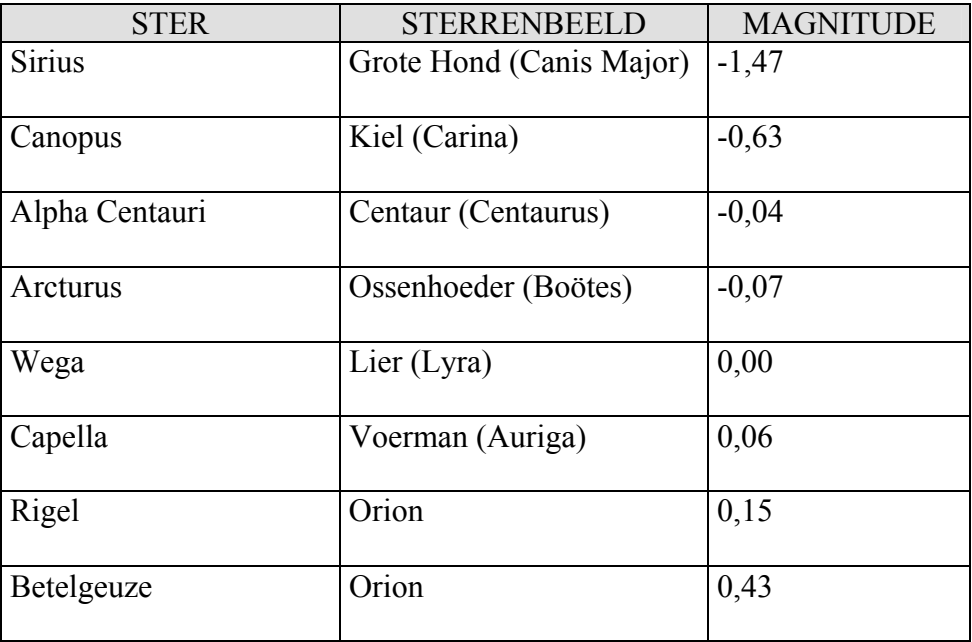

In het kader van de nieuwe leerplannen wiskunde voor de derde graad wil deze cahier een uitnodiging zijn om:

- de leerlingen via actieve werkvormen hun wiskundige kennis te laten toepassen op een aantal realiteitsgebonden problemen,
- probleemoplossend denken en mathematiseren te bevorderen
- ICT op een efficiënte manier te integreren in de wiskundeles
- een onderzoeksgerichte ingesteldheid te stimuleren.

Hiervoor worden tien concrete problemen aangereikt waarin veeltermfuncties, rationale, irrationale, goniometrische, logaritmische en exponentiële functies aan bod komen. Deze problemen hebben meestal vakoverschrijdende aanknopingspunten.

Dr. Luc GHEYSENS is vakbegeleider wiskunde, medewerker van T<sup>3</sup> Vlaanderen, jurylid van VWO en leraar wiskunde aan De Pleinschool in Kortrijk. Hij heeft een levendige belangstelling voor een didactisch verantwoord en actief wiskundeonderwijs, problem solving, ICT en speelse wiskunde.

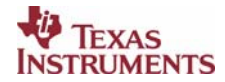